# Dell Inspiron M4040/ 14-N4050 擁有者手冊

法規型號:P22G 法規類型:P22G001;P22G002

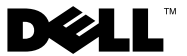

## 註、警示與警告

■ 註:「註」表示可以幫助您更有效地使用電腦的重要資訊。

警示:「警示」表示若不遵循說明,可能會導致硬體損壞或資料遺失。

警告:「警告」表示有可能會導致財產損失、人身傷害甚至死亡。

#### 本文件中的資訊如有變更,恕不另行通知。 **© 2011 Dell Inc.** 版權所有,翻印必究。

本文中使用的商標:Dell™、DELL 徽標和 Inspiron™ 是 Dell Inc. 的商標;藍芽 ® 是 Bluetooth SIG, Inc. 擁有的註冊商標;Microsoft®、Windows® 和 Windows 開始按鈕徽標 ● 是 Microsoft Corporation 在美國和 / 或其他國家 / 地區的商標或註冊商標。

未經 Dell Inc. 書面許可,嚴禁以任何形式複製這些資料。

法規型號:P22G 法規類型:P22G001;P22G002

2011 - 05 Rev. A00

\_\_\_\_\_\_\_\_\_\_\_\_\_\_\_\_\_\_\_\_

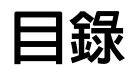

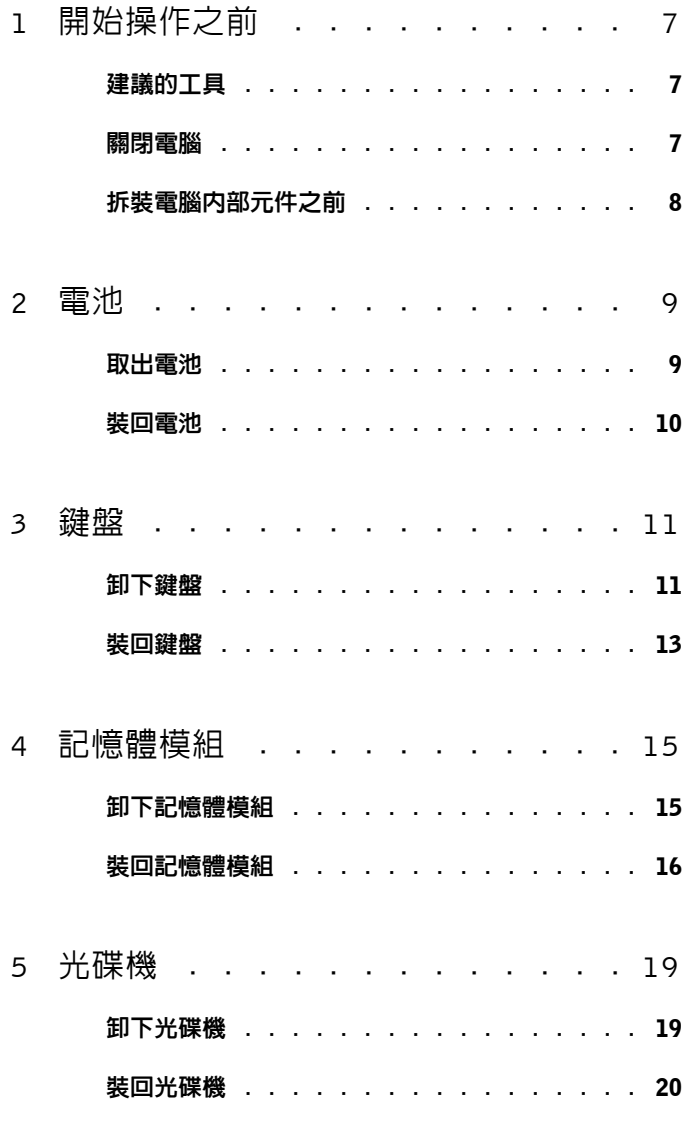

目錄 **3**

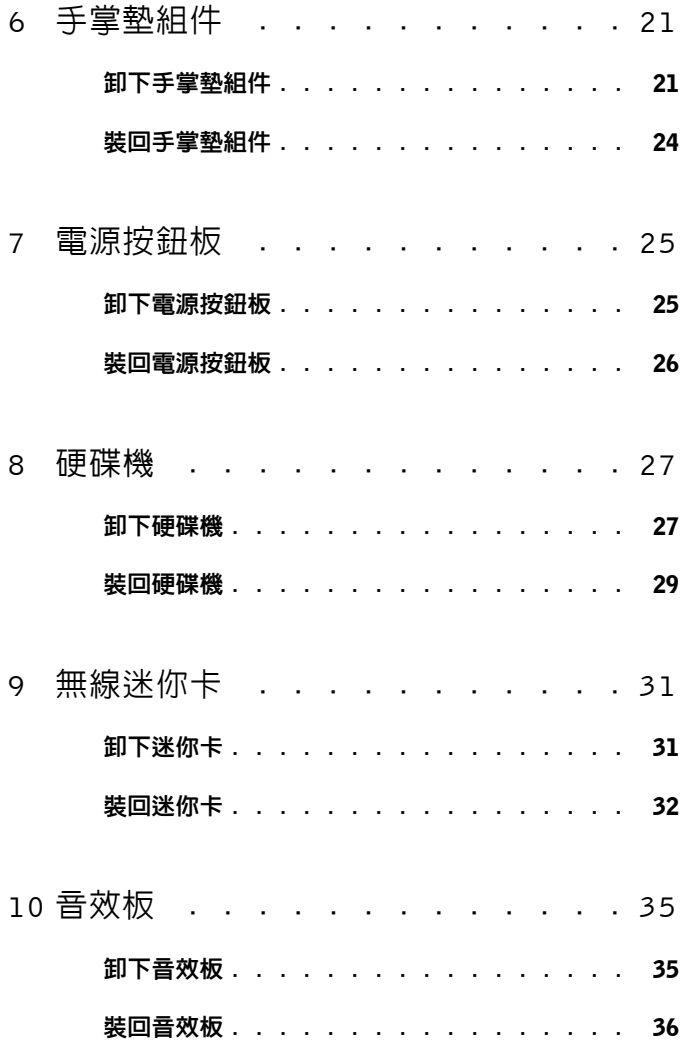

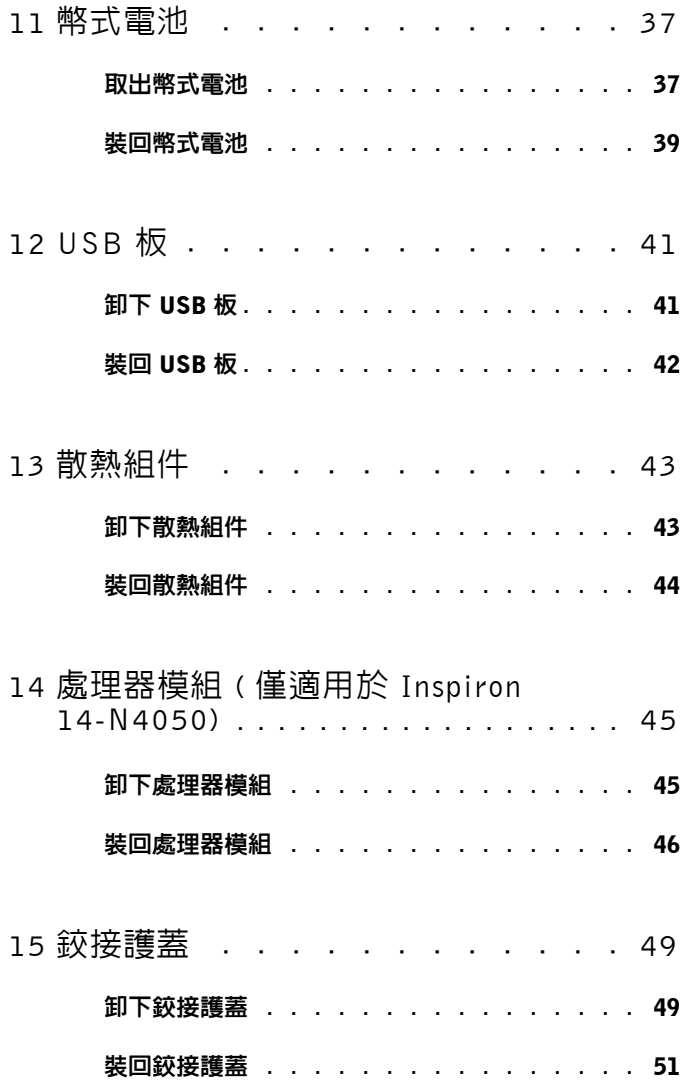

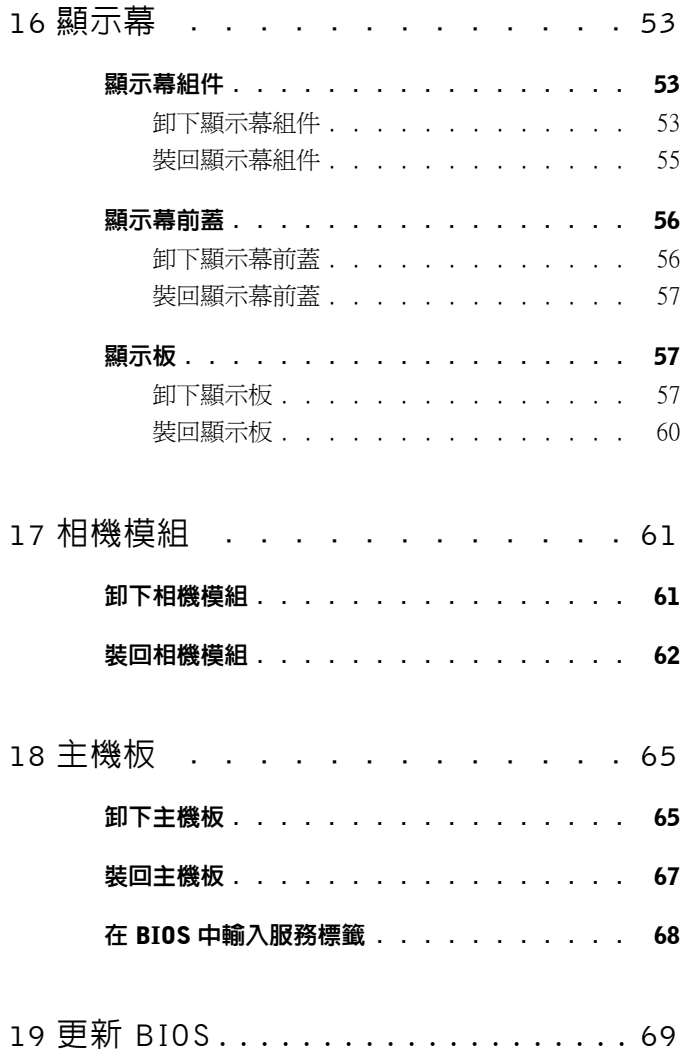

**1**

# <span id="page-6-3"></span><span id="page-6-0"></span>開始操作之前

本手冊介紹卸下和安裝電腦元件的程序。開始執行本書中的任何程序之前, 請確保:

- 您已經執行第 7 [頁的 「關閉電腦」和](#page-6-2)第 8 [頁的 「拆裝電腦內部元件之](#page-7-0) [前」中](#page-7-0)的步驟。
- 您已閱讀電腦隨附的安全資訊。
- 以相反的順序執行卸下程序可以裝回元件或安裝元件 ( 如果是單獨購買 的話 )。

## <span id="page-6-1"></span>建議的工具

本文件中的程序可能需要以下工具:

- 小型平頭螺絲起子
- 十字槽螺絲起子
- 塑膠劃線器
- <span id="page-6-4"></span>• **support.dell.com** 上提供的 BIOS 可執行更新程式

## <span id="page-6-2"></span>關閉電腦

- 警示:為避免遺失資料,請在關閉電腦之前,儲存並關閉所有開啟的檔案, 結束所有開啓的程式。
	- **1** 儲存並關閉所有開啟的檔案,結束所有開啟的程式。
	- 2 按一下開始 <del>19</del>,然後按一下關機。 作業系統關機程序完成後,電腦將關閉。
	- **3** 確定電腦已關閉。關閉作業系統時,如果電腦未自動關閉,請按住電源 按鈕,直至電腦關閉。

# <span id="page-7-0"></span>拆裝電腦內部元件之前

請遵守以下安全規範,以避免電腦受到潛在的損壞,並確保您的人身安全。

- 警告:拆裝電腦內部元件之前,請先閱讀電腦隨附的安全資訊。若要獲得其 他安全性方面的最佳實踐資訊,請參閱 Regulatory Compliance ( 法規遵循 ) 首頁 (www.dell.com/regulatory\_compliance)。
- 警示:為防止靜電損壞,請使用接地腕帶或經常碰觸未上漆的金屬表面 ( 例 如電腦上的連接器 ),以導去身上的靜電。
- 警示:請小心拿住元件和插卡。請勿碰觸元件或插卡上的觸點。持卡時,請 握住卡的邊緣或其金屬固定托架。手持處理器之類的元件時,請握住其邊緣 而不要握住其插腳。
- 警示:只有獲得認證的維修技術人員才可維修您的電腦。由未經 Dell 授權 的維修所造成的損壞不在保固範圍之內。
- 警示:拔下纜線時,請握住連接器或拉片將其拔出,而不要拉扯纜線。某些 纜線的連接器帶有鎖定彈片;若要拔下此類纜線,請向內按壓鎖定彈片,然 後再拔下續線。在拔出連接器時,連接器的兩側應同時退出,以避免弄彎連 接器插腳。此外,連接纜線之前,請確定兩個連接器的朝向正確並且對齊。
- 警示:為避免損壞電腦,請在開始拆裝電腦內部元件之前,先執行下列步驟。 **1** 確定工作表面平整乾淨,以防止刮傷電腦外殼。
- **2** 關閉電腦 ( 請參閱第 7 [頁的 「關閉電腦」](#page-6-2) ) 和連接的所有裝置。

警示:若要拔下網路纜線,請先將纜線從電腦上拔下,然後再將其從網路裝 置上拔下。

- **3** 從電腦上拔下所有電話線或網路纜線。
- **4** 按壓三合一媒體卡讀卡器中安裝的所有插卡,並從中退出插卡。
- **5** 從電源插座上拔下電腦及連接的所有裝置的電源線。
- **6** 從電腦上拔下連接的所有裝置的電源線。
- 警示:為防止損壞主機板,請在拆裝電腦内部元件之前,先取出主電池 ( 請 參閱第 9 [頁的 「取出電池」](#page-8-2) )。
- **7** 取出電池。請參閱第 9 [頁的 「取出電池」。](#page-8-2)
- **8** 將電腦正面朝上放置,打開顯示幕,然後按電源按鈕以導去主機板上的 剩餘電量。

<span id="page-8-0"></span>電池

 $\bigwedge$  警告:拆裝電腦内部元件之前,請先閱讀電腦隨附的安全資訊。若要獲得其 他安全性方面的最佳實踐資訊,請參閱 Regulatory Compliance ( 法規遵循 ) 首頁 (www.dell.com/regulatory\_compliance)。

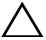

警示:只有獲得認證的維修技術人員才可維修您的電腦。由未經 Dell 授權 的維修所造成的損壞不在保固範圍之內。

警示:為防止靜電損壞,請使用接地腕帶或經常碰觸未上漆的金屬表面 ( 例 如電腦上的連接器 ),以導去身上的靜電。

警示:為避免損壞電腦,請僅使用本台 Dell 電腦專用的電池。請勿使用專 用於其他 Dell 電腦的電池。

## <span id="page-8-2"></span><span id="page-8-1"></span>取出電池

- **1** 按照第 7 [頁的 「開始操作之前」](#page-6-3)中的說明進行操作。
- **2** 關閉電腦並將電腦翻轉過來。
- **3** 將電池鎖定閂鎖滑到解除鎖定位置,直至其卡入到位。
- **4** 滑動電池釋放閂鎖,並使其保持在解除鎖定位置。
- **5** 滑動電池,並將電池從電池凹槽中取出。

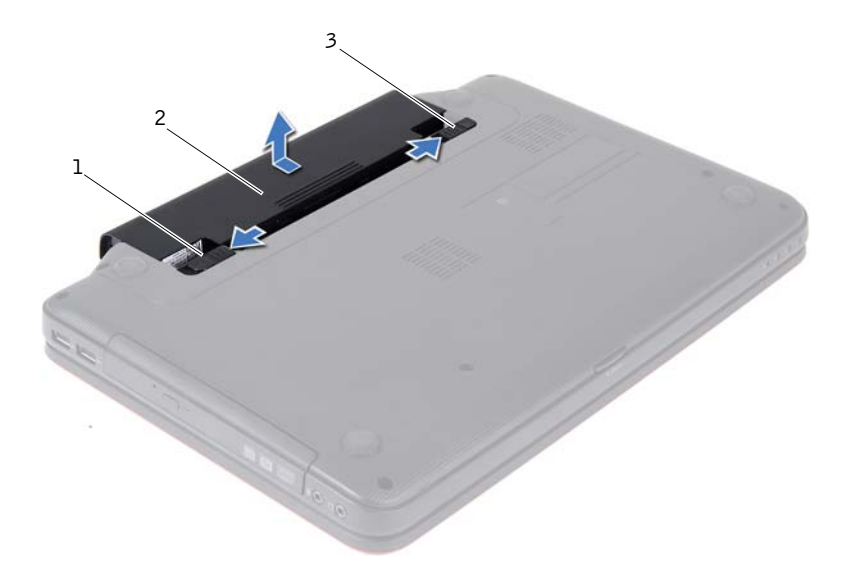

電池釋放閂鎖 2 電池

<span id="page-9-1"></span>電池鎖定閂鎖

## <span id="page-9-0"></span>裝回電池

- 按照第 7 [頁的 「開始操作之前」](#page-6-3)中的說明進行操作。
- 將電池滑入電池凹槽,直至其卡入到位。
- 將電池鎖定閂鎖滑到鎖定位置。

<span id="page-10-0"></span>鍵盤

- 警告:拆裝電腦內部元件之前,請先閱讀電腦隨附的安全資訊。若要獲得其 他安全性方面的最佳實踐資訊,請參閱 Regulatory Compliance ( 法規遵循 ) 首頁 (www.dell.com/regulatory\_compliance)。
- 警示:只有獲得認證的維修技術人員才可維修您的電腦。由未經 Dell 授權 的維修所造成的損壞不在保固範圍之內。

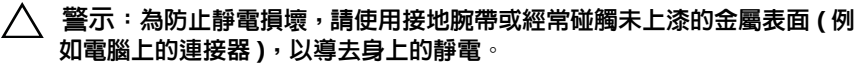

警示:為防止損壞主機板,請在拆裝電腦內部元件之前,先取出主電池 ( 請 參閱第 9 [頁的 「取出電池」](#page-8-2) )。

#### <span id="page-10-2"></span><span id="page-10-1"></span>卸下鍵盤

- **1** 按照第 7 [頁的 「開始操作之前」](#page-6-3)中的說明進行操作。
- **2** 取出電池。請參閱第 9 [頁的 「取出電池」。](#page-8-2)
- △ 警示:鍵盤上的鍵帽容易受損和錯位,並且在裝回時很費時。卸下和處理鍵 盤時請務必小心。
	- **3** 翻轉電腦,然後將顯示幕打開至最大角度。
	- **4** 使用塑膠劃線器,釋放將鍵盤固定在手掌墊上的四個彈片並小心地提起 鍵盤,直至其完全脫離手掌墊。

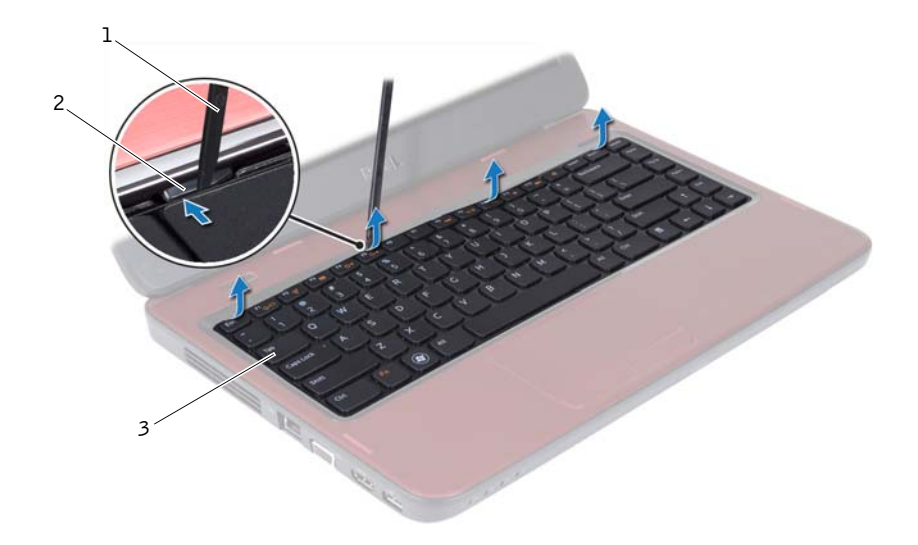

1 塑膠劃線器 2 彈片 (4個)

鍵盤

 $\bigwedge$  警示:卸下和處理鍵盤時請務必格外小心。否則,可能會刮傷顯示板。

- 將鍵盤朝向顯示幕拿住 ( 請勿用力拉扯鍵盤 )。
- 提起將鍵盤纜線固定在主機板連接器上的連接器閂鎖,然後拔下鍵盤纜 線。
- 提起鍵盤,使其脫離電腦。

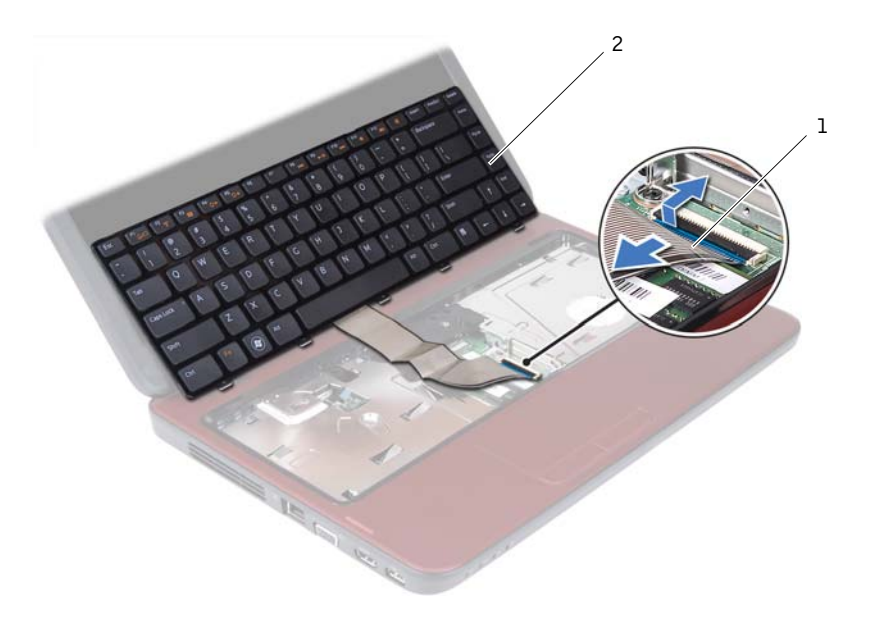

<span id="page-12-1"></span>1 鍵盤纜線 2 鍵盤 2 鍵盤

#### <span id="page-12-0"></span>裝回鍵盤

- 按照第 7 [頁的 「開始操作之前」](#page-6-3)中的說明進行操作。
- 將鍵盤纜線滑入主機板上的連接器中。向下按壓連接器閂鎖,以將鍵盤 纜線固定在主機板連接器上。
- 將鍵盤上的彈片滑入手掌墊上的插槽中。
- 在鍵盤邊緣周圍輕輕按壓,以鎖定固定鍵盤的四個彈片。
- 闔上顯示幕並翻轉電腦。
- 裝回電池。請參閱第 10 [頁的 「裝回電池」。](#page-9-1)

#### 鍵盤

# <span id="page-14-0"></span>記憶體模組

- 警告:拆裝電腦內部元件之前,請先閱讀電腦隨附的安全資訊。若要獲得其 他安全性方面的最佳實踐資訊,請參閱 Regulatory Compliance ( 法規遵循 ) 首頁 (www.dell.com/regulatory\_compliance)。
- 警示:只有獲得認證的維修技術人員才可維修您的電腦。由未經 Dell 授權 的維修所造成的損壞不在保固範圍之內。

警示:為防止靜電損壞,請使用接地腕帶或經常碰觸未上漆的金屬表面 ( 例 如電腦上的連接器 ),以導去身上的靜電。

警示:為防止損壞主機板,請在拆裝電腦內部元件之前,先取出主電池 ( 請 參閱第 9 [頁的 「取出電池」](#page-8-2) )。

您可以在主機板上安裝記憶體模組,以增大電腦的記憶體容量。若要獲得有 關您電腦所支援記憶體類型的資訊,請參閱 **support.dell.com/manuals** 上的 「規格」。

註:從 Dell 購買的記憶體模組包括在您電腦的保固範圍內。

您的電腦具有兩個使用者可抽換式 SODIMM 插槽 ( 標示為 DIMM A 和 DIMM B),它們都可從電腦底部進行抽換。

#### <span id="page-14-2"></span><span id="page-14-1"></span>卸下記憶體模組

- **1** 按照第 7 [頁的 「開始操作之前」](#page-6-3)中的說明進行操作。
- **2** 取出電池。請參閱第 9 [頁的 「取出電池」。](#page-8-2)
- **3** 卸下鍵盤。請參閱第 11 [頁的 「卸下鍵盤」。](#page-10-2)
- 警示:為防止損壞記憶體模組連接器,請勿使用工具分開記憶體模組的固定 夾。
	- **4** 用指尖小心地將記憶體模組連接器兩端的固定夾分開,直至模組彈起。
	- **5** 從記憶體模組連接器中卸下記憶體模組。

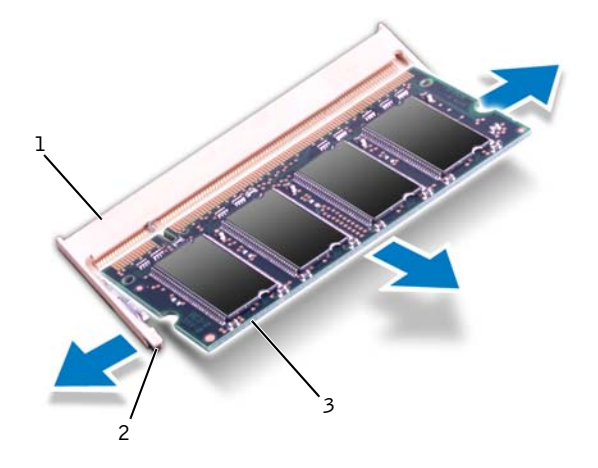

- 1 記憶體模組連接器 2 固定夾 (2 個 )
- <span id="page-15-1"></span>3 記憶體模組

### <span id="page-15-0"></span>裝回記憶體模組

- 警示:如果您需要在兩個連接器中安裝記憶體模組,請先在標示為 「DIMM A」的連接器中安裝記憶體模組,然後在標示為「DIMM B」的連接器中安裝 記憶體模組。
	- **1** 按照第 7 [頁的 「開始操作之前」](#page-6-3)中的說明進行操作。
	- **2** 將記憶體模組上的槽口與記憶體模組連接器上的彈片對齊。
	- 3 以 45 度角將記憶體模組穩固地滑入插槽,並向下按壓記憶體模組,直 至聽到卡入到位的卡嗒聲。如果未聽到卡嗒聲,請卸下記憶體模組並重 新安裝。
- 註:如果記憶體模組安裝不正確,電腦可能無法啓動。

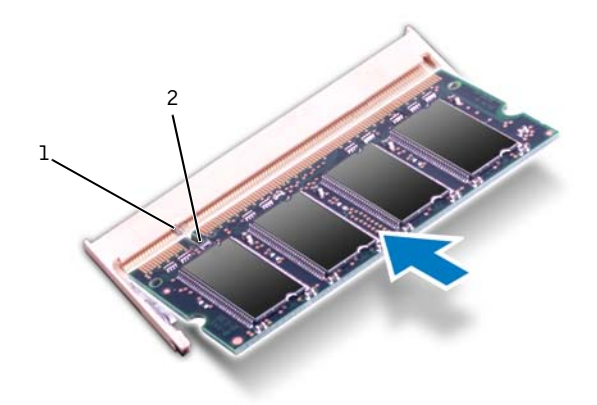

#### 1 彈片 2 槽口

- **4** 裝回鍵盤。請參閱第 13 [頁的 「裝回鍵盤」。](#page-12-1)
- **5** 裝回電池 ( 請參閱第 10 [頁的「裝回電池」](#page-9-1)),或將交流電變壓器連接至 電腦和電源插座。
- **6** 開啟電腦。

電腦啟動時,會偵測到記憶體模組,並自動更新系統組態資訊。 若要確認電腦中已安裝的記憶體容量,請:

#### 按一下開始 → 控制台 → 效能及維護 → 系統。

#### 記憶體

# <span id="page-18-0"></span>光碟機

- 警告:拆裝電腦內部元件之前,請先閱讀電腦隨附的安全資訊。若要獲得其 他安全性方面的最佳實踐資訊,請參閱 Regulatory Compliance ( 法規遵循 ) 首頁 (www.dell.com/regulatory\_compliance)。
- 警示:只有獲得認證的維修技術人員才可維修您的電腦。由未經 Dell 授權 的維修所造成的損壞不在保固範圍之內。

警示:為防止靜電損壞,請使用接地腕帶或經常碰觸未上漆的金屬表面 ( 例 如電腦上的連接器 ),以導去身上的靜電。

 $\bigwedge$  警示:為防止損壞主機板,請在拆裝電腦内部元件之前,先取出主電池 (請 參閱第 9 [頁的 「取出電池」](#page-8-2) )。

## <span id="page-18-2"></span><span id="page-18-1"></span>卸下光碟機

- **1** 按照第 7 [頁的 「開始操作之前」](#page-6-3)中的說明進行操作。
- **2** 取出電池。請參閱第 9 [頁的 「取出電池」。](#page-8-2)
- **3** 卸下鍵盤。請參閱第 11 [頁的 「卸下鍵盤」。](#page-10-2)
- **4** 卸下將光碟機固定在電腦基座上的螺絲。
- **5** 使用塑膠劃線器推動光碟機上的槽口,以從光碟機盒中釋放光碟機。
- **6** 將光碟機滑出光碟機盒。

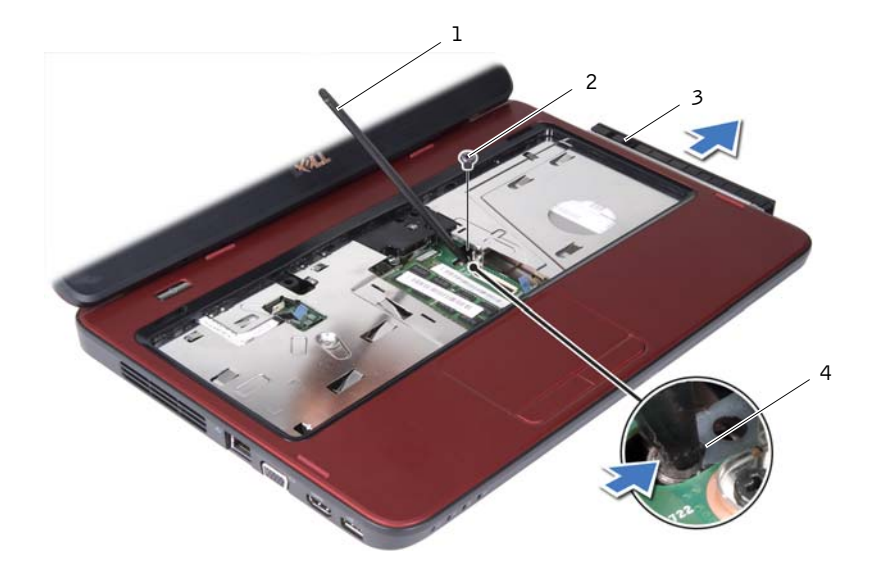

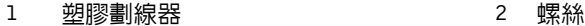

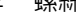

光碟機 4 槽口

# <span id="page-19-1"></span><span id="page-19-0"></span>裝回光碟機

- 按照第 7 [頁的 「開始操作之前」](#page-6-3)中的說明進行操作。
- 將光碟機滑入光碟機盒,直至其完全安插到位。
- 裝回將光碟機固定在電腦基座上的螺絲。
- 裝回鍵盤。請參閱第 13 [頁的 「裝回鍵盤」。](#page-12-1)
- 裝回電池。請參閱第 10 [頁的 「裝回電池」。](#page-9-1)

 $\bigwedge$ 、警示:開啓電腦之前,請裝回所有螺絲並確保沒有在電腦内部遺留任何螺 一<br>絲。否則,可能會損壞電腦。

# <span id="page-20-0"></span>手掌墊組件

警告:拆裝電腦內部元件之前,請先閱讀電腦隨附的安全資訊。若要獲得其 他安全性方面的最佳實踐資訊,請參閱 Regulatory Compliance ( 法規遵循 ) 首頁 (www.dell.com/regulatory\_compliance)。

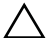

警示:只有獲得認證的維修技術人員才可維修您的電腦。由未經 Dell 授權 的維修所造成的損壞不在保固範圍之內。

警示:為防止靜電損壞,請使用接地腕帶或經常碰觸未上漆的金屬表面 ( 例 如電腦上的連接器 ),以導去身上的靜電。

警示:為防止損壞主機板,請在拆裝電腦內部元件之前,先取出主電池 ( 請 參閱第 9 [頁的 「取出電池」](#page-8-2) )。

## <span id="page-20-2"></span><span id="page-20-1"></span>卸下手掌墊組件

- **1** 按照第 7 [頁的 「開始操作之前」](#page-6-3)中的說明進行操作。
- <span id="page-20-3"></span>**2** 取出電池。請參閱第 9 [頁的 「取出電池」。](#page-8-2)
- **3** 卸下將手掌墊組件固定在電腦基座上的八顆螺絲。

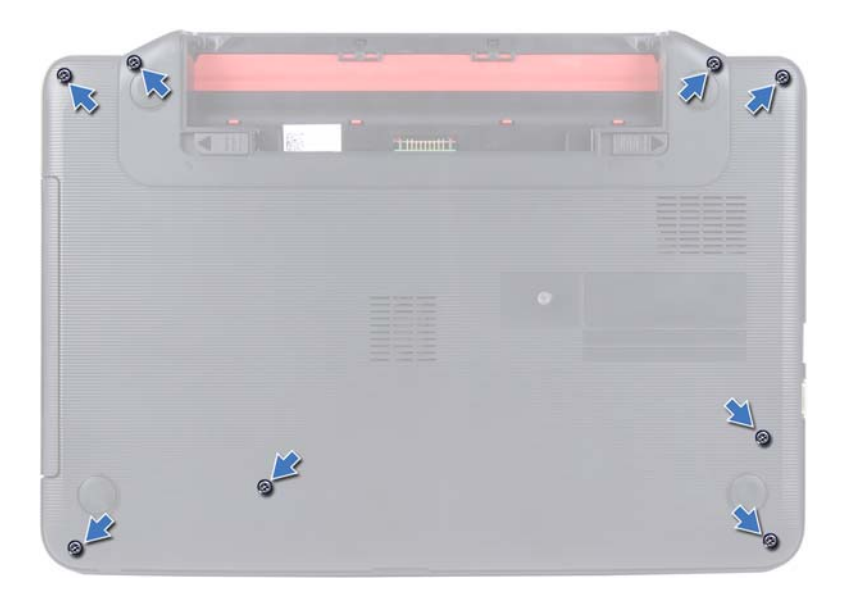

- 卸下鍵盤。請參閱第 11 [頁的 「卸下鍵盤」。](#page-10-2)
- 卸下手掌墊組件上的三顆螺絲。

#### 警示:請拉動連接器上方的塑膠彈片,以免損壞連接器。

 提起將電源按鈕板纜線和觸控墊纜線固定在主機板連接器上的連接器 閂鎖,然後拔下電源按鈕板纜線和觸控墊纜線。

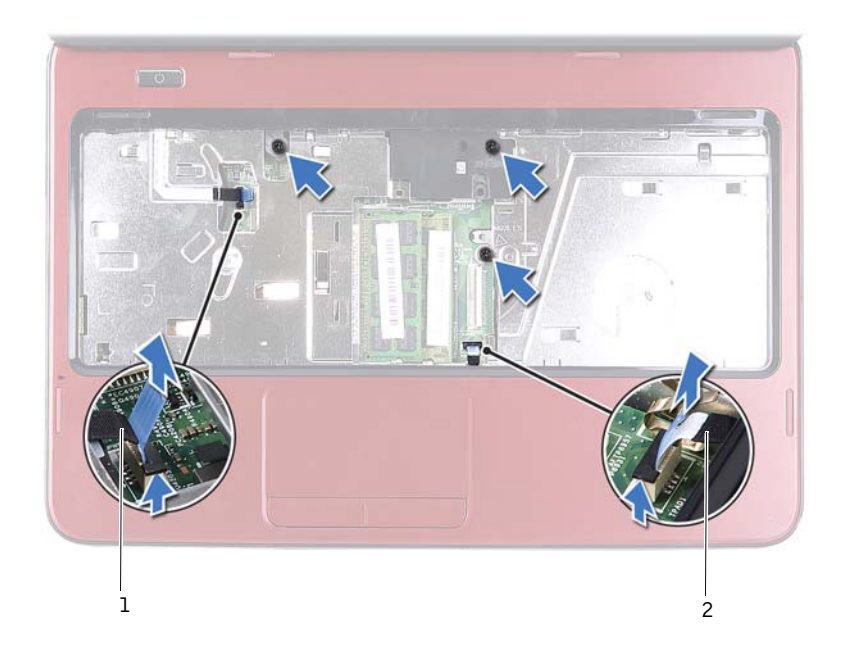

1 電源按鈕板纜線 2 觸控墊續線

 $\bigwedge$  警示 : 小心地將手掌墊與電腦基座分開,以免損壞手掌墊。

- **7** 使用塑膠劃線器小心地撬出手掌墊組件,然後將手掌墊組件從電腦基座 中輕輕取出。
- <span id="page-22-0"></span>**8** 提起手掌墊組件,使其脫離電腦基座。

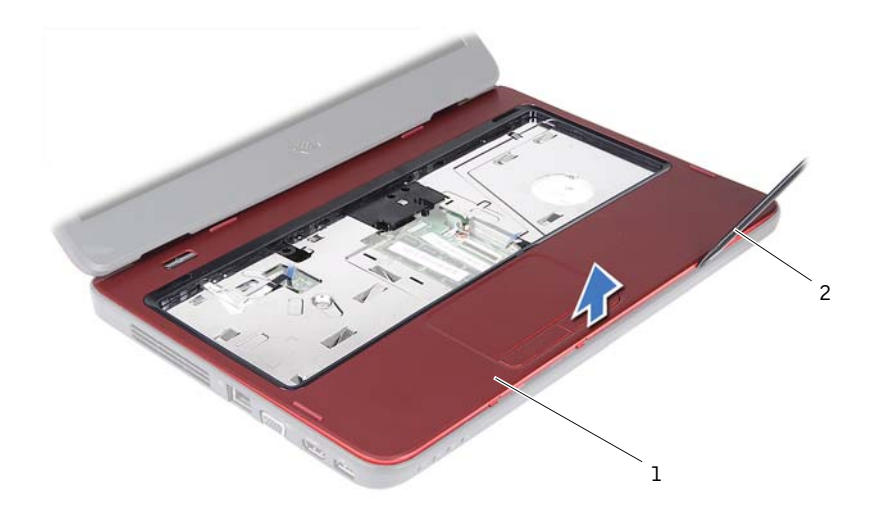

手掌墊組件 2 塑膠劃線器

<span id="page-23-1"></span>卸下電源按鈕板。請參閱第 25 [頁的 「卸下電源按鈕板」。](#page-24-2)

#### <span id="page-23-0"></span>裝回手掌墊組件

- 按照第 7 [頁的 「開始操作之前」](#page-6-3)中的說明進行操作。
- <span id="page-23-2"></span>裝回電源按鈕板。請參閱第 26 [頁的 「裝回電源按鈕板」。](#page-25-1)
- 在電腦基座上對齊手掌墊組件,然後將手掌墊組件輕輕卡入到位。
- 將觸控墊纜線和電源按鈕板纜線滑入主機板上的連接器,並向下按壓連 接器閂鎖以固定纜線。
- 裝回手掌墊組件上的三顆螺絲。
- <span id="page-23-3"></span>裝回鍵盤。請參閱第 13 [頁的 「裝回鍵盤」。](#page-12-1)
- 裝回將手掌墊組件固定在電腦基座上的八顆螺絲。
- 裝回電池。請參閱第 10 [頁的 「裝回電池」。](#page-9-1)

警示:開啓電腦之前,請裝回所有螺絲並確保沒有在電腦内部遺留任何螺 絲。否則,可能會損壞電腦。

# <span id="page-24-0"></span>電源按鈕板

警告:拆裝電腦內部元件之前,請先閱讀電腦隨附的安全資訊。若要獲得其 他安全性方面的最佳實踐資訊,請參閱 Regulatory Compliance ( 法規遵循 ) 首頁 (www.dell.com/regulatory\_compliance)。

警示:只有獲得認證的維修技術人員才可維修您的電腦。由未經 Dell 授權 的維修所造成的損壞不在保固範圍之內。

警示:為防止靜電損壞,請使用接地腕帶或經常碰觸未上漆的金屬表面 ( 例 如電腦上的連接器 ),以導去身上的靜電。

警示:為防止損壞主機板,請在拆裝電腦內部元件之前,先取出主電池 ( 請 參閱第 9 [頁的 「取出電池」](#page-8-2) )。

### <span id="page-24-2"></span><span id="page-24-1"></span>卸下電源按鈕板

- **1** 按照第 7 [頁的 「開始操作之前」](#page-6-3)中的說明進行操作。
- **2** 取出電池。請參閱第 9 [頁的 「取出電池」。](#page-8-2)
- **3** 按照第 21 [頁的「卸下手掌墊組件」中](#page-20-2)[步驟](#page-20-3) 3 [至步驟](#page-22-0) 8 的說明進行操作。
- **4** 翻轉手掌墊組件。
- **5** 滑動電源按鈕板纜線,並將其從手掌墊組件上的插槽中取出。
- **6** 卸下將電源按鈕板固定在手掌墊的螺絲。
- **7** 推動並釋放將電源按鈕板固定在手掌墊上的彈片。
- **8** 提起電源按鈕板及其纜線,使其脫離手掌墊。

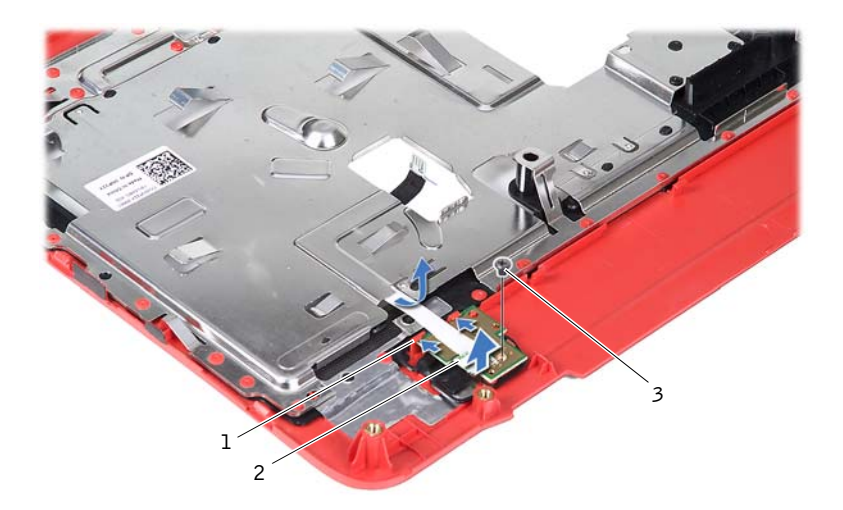

彈片 (2 個 ) 2 電源按鈕板

<span id="page-25-1"></span>螺絲

#### <span id="page-25-0"></span>裝回電源按鈕板

- 按照第 7 [頁的 「開始操作之前」](#page-6-3)中的說明進行操作。
- 將電源按鈕板滑向手掌墊彈片下方,並將電源按鈕板上的螺絲孔與手掌 墊上的螺絲孔對齊。
- 裝回將電源按鈕板固定在手掌墊上的螺絲。
- 將電源按鈕板纜線滑過手掌墊組件上的插槽。
- 翻轉手掌墊組件。
- 按照第 24 [頁的「裝回手掌墊組件」](#page-23-1)[中步驟](#page-23-2) 3 [至步驟](#page-23-3) 7 的說明進行操作。
- 裝回電池。請參閱第 10 [頁的 「裝回電池」。](#page-9-1)

警示:開啟電腦之前,請裝回所有螺絲並確保沒有在電腦內部遺留任何螺  $\wedge$ 絲。否則,可能會損壞電腦。

# <span id="page-26-0"></span>硬碟機

- 警告:拆裝電腦內部元件之前,請先閱讀電腦隨附的安全資訊。若要獲得其 他安全性方面的最佳實踐資訊,請參閱 Regulatory Compliance ( 法規遵循 ) 首頁 (www.dell.com/regulatory\_compliance)。
- △ 警告:如果您在硬碟機很熱時將其從電腦中卸下,請勿碰觸硬碟機的金屬外 殼。
- 警示:只有獲得認證的維修技術人員才可維修您的電腦。由未經 Dell 授權 的維修所造成的損壞不在保固範圍之內。
- 
- 警示:為防止靜電損壞,請使用接地腕帶或經常碰觸未上漆的金屬表面 ( 例 如電腦上的連接器 ),以導去身上的靜電。
- $\bigwedge$  警示:為防止損壞主機板,請在拆裝電腦内部元件之前,先取出主電池(請 參閱第 9 [頁的 「取出電池」](#page-8-2) )。
- 警示:為防止資料遺失,請在卸下硬碟機組件之前先關閉電腦 ( 請參[閱第](#page-6-4) 7 [頁的 「關閉電腦」](#page-6-4) )。請勿在電腦處於開機或睡眠狀態時卸下硬碟機。
- 警示:硬碟機極易損壞,在處理硬碟機時請務必小心。
- 註:對於非 Dell 公司提供的硬碟機,Dell 不保證其相容性,也不提供支援。
- 註:如果您要安裝非 Dell 公司提供的硬碟機, 則必須在該新硬碟機上安裝作 業系統、驅動程式和公用程式。

#### <span id="page-26-2"></span><span id="page-26-1"></span>卸下硬碟機

- **1** 按照第 7 [頁的 「開始操作之前」](#page-6-3)中的說明進行操作。
- **2** 取出電池。請參閱第 9 [頁的 「取出電池」。](#page-8-2)
- <span id="page-26-3"></span>**3** 按照第 21 [頁的「卸下手掌墊組件」中](#page-20-2)[步驟](#page-20-3) 3 [至步驟](#page-22-0) 8 的說明進行操作。
- <span id="page-26-4"></span>**4** 向左滑動硬碟機組件,以從主機板上的連接器上斷開硬碟機組件。
- **5** 從電腦基座中提出硬碟機組件。

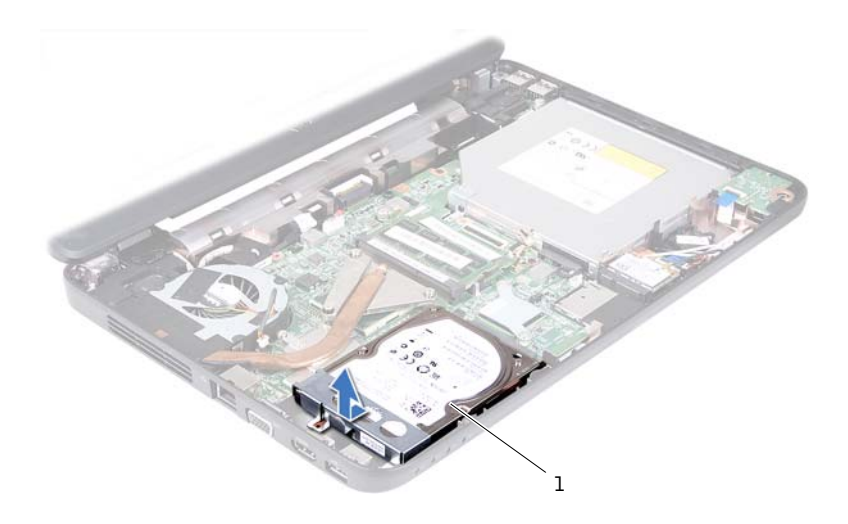

- 硬碟機組件
- 卸下將硬碟機托架固定在硬碟機上的兩顆螺絲。
- 提起硬碟機托架,使其脫離硬碟機。

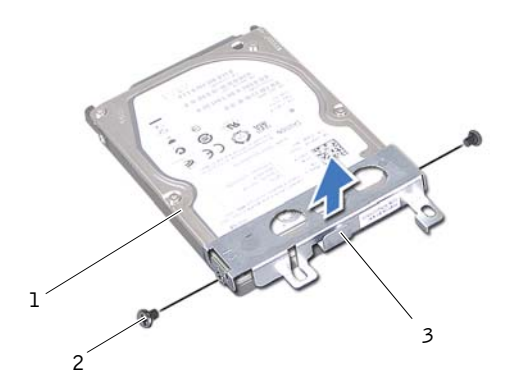

- 
- 1 硬碟機 2 2 螺絲 (2 顆)
- 硬碟機托架

### <span id="page-28-1"></span><span id="page-28-0"></span>裝回硬碟機

- 按照第 7 [頁的 「開始操作之前」](#page-6-3)中的說明進行操作。
- 從包裝中取出新的硬碟機。 請保留原包裝材料以便存放或運送硬碟機。
- 將硬碟機托架置於硬碟機上。
- <span id="page-28-2"></span>裝回將硬碟機托架固定在硬碟機上的兩顆螺絲。
- <span id="page-28-3"></span>將硬碟機組件置於電腦基座上。
- 向右推動硬碟機組件,以將其連接至主機板上的連接器。
- 按照第 24 [頁的「裝回手掌墊組件」中](#page-23-1)[步驟](#page-23-2) 3 [至步驟](#page-23-3) 7 的說明進行操作。
- 裝回電池。請參閱第 10 [頁的 「裝回電池」。](#page-9-1)

警示:開啟電腦之前,請裝回所有螺絲並確保沒有在電腦內部遺留任何螺 絲。否則,可能會損壞電腦。

#### 硬碟機

# <span id="page-30-0"></span>無線迷你卡

警告:拆裝電腦內部元件之前,請先閱讀電腦隨附的安全資訊。若要獲得其 他安全性方面的最佳實踐資訊,請參閱 Regulatory Compliance ( 法規遵循 ) 首頁 (www.dell.com/regulatory\_compliance)。

警示:只有獲得認證的維修技術人員才可維修您的電腦。由未經 Dell 授權 的維修所造成的損壞不在保固範圍之內。

警示:為防止靜電損壞,請使用接地腕帶或經常碰觸未上漆的金屬表面 ( 例 如電腦上的連接器 ),以導去身上的靜電。

警示:為防止損壞主機板,請在拆裝電腦內部元件之前,先取出主電池 ( 請 參閱第 9 [頁的 「取出電池」](#page-8-2) )。

■ 註:對於非 Dell 公司提供的迷你卡,Dell 不保證其相容性,也不提供支援。 如果您在訂購電腦時也訂購有無線迷你卡,則該插卡已經安裝。

您的電腦配備一個適用於無線區域網路 (WLAN)/ 藍芽組合卡的半長迷你卡 插槽。

<span id="page-30-2"></span>■■ 註:迷你卡插槽中是否安裝了迷你卡取決於電腦出售時的組態。

## <span id="page-30-1"></span>卸下迷你卡

- **1** 按照第 7 [頁的 「開始操作之前」](#page-6-3)中的說明進行操作。
- **2** 取出電池。請參閱第 9 [頁的 「取出電池」。](#page-8-2)
- **3** 按照第 21 [頁的「卸下手掌墊組件」中](#page-20-2)[步驟](#page-20-3) 3 [至步驟](#page-22-0) 8 的說明進行操作。
- **4** 從迷你卡上拔下天線纜線。
- **5** 推動並釋放將迷你卡固定在主機板連接器上的彈片。
- **6** 提起迷你卡,使其脫離主機板連接器。

警示:如果迷你卡未安裝在電腦中,請將其存放在防靜電保護包裝中。若要 獲得更多資訊,請參閱電腦所隨附安全資訊中的 「防止靜電損壞」。

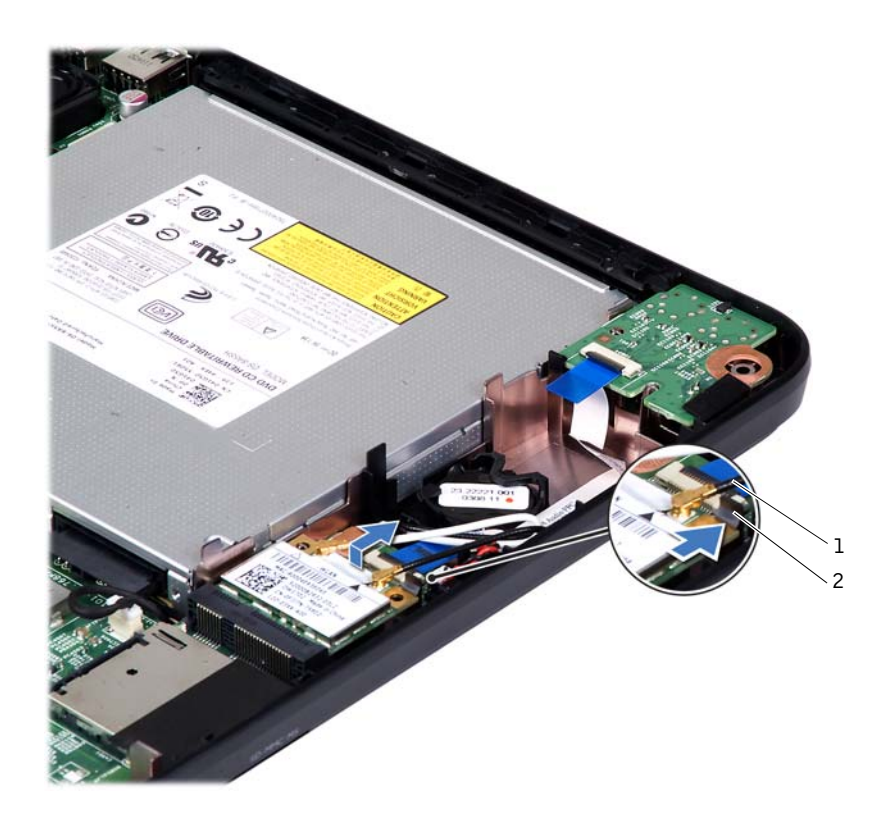

<span id="page-31-1"></span>1 迷你卡天線纜線 (2 條 ) 2 彈片

## <span id="page-31-0"></span>裝回迷你卡

- **1** 按照第 7 [頁的 「開始操作之前」](#page-6-3)中的說明進行操作。
- **2** 從包裝中取出新的迷你卡。
- $\bigwedge$  警示:將迷你卡平穩地滑入到位。如果您用力過大,可能會損壞連接器。 警示:連接器採用鎖定式設計,以確保插接正確。如果您感到有阻力,請檢 查迷你卡和主機板上的連接器,並重新對齊迷你卡。

警示:為避免損壞迷你卡,請切勿將纜線置於插卡下面。

**3** 將迷你卡連接器以 45 度角插入主機板連接器。

- **4** 向下按壓迷你卡的另一端,直至其卡入到位。
- **5** 將相應的天線纜線連接至您正在安裝的迷你卡。下表提供了您電腦所支 援迷你卡的天線纜線顏色配置。

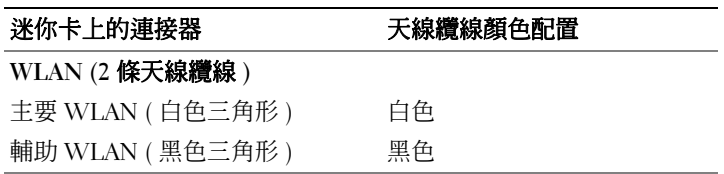

- **6** 按照第 24 [頁的「裝回手掌墊組件」中](#page-23-1)[步驟](#page-23-2) 3 [至步驟](#page-23-3) 7 的說明進行操作。
- **7** 裝回電池。請參閱第 10 [頁的 「裝回電池」。](#page-9-1)

警示:開啟電腦之前,請裝回所有螺絲並確保沒有在電腦內部遺留任何螺 絲。否則,可能會損壞電腦。

**8** 依需要為電腦安裝驅動程式和公用程式。

註:如果您要安裝非 Dell 公司提供的迷你卡,則必須安裝相應的驅動程式和 公用程式。

#### 無線迷你卡

# **10**

<span id="page-34-0"></span>音效板

警告:拆裝電腦內部元件之前,請先閱讀電腦隨附的安全資訊。若要獲得其 他安全性方面的最佳實踐資訊,請參閱 Regulatory Compliance ( 法規遵循 ) 首頁 (www.dell.com/regulatory\_compliance)。

警示:為防止靜電損壞,請使用接地腕帶或經常碰觸未上漆的金屬表面 ( 例 如電腦上的連接器 ),以導去身上的靜電。

警示:只有獲得認證的維修技術人員才可維修您的電腦。由未經 Dell 授權 的維修所造成的損壞不在保固範圍之內。

警示:為防止損壞主機板,請在拆裝電腦內部元件之前,先取出主電池 ( 請 參閱第 9 [頁的 「取出電池」](#page-8-2) )。

## <span id="page-34-1"></span>卸下音效板

- **1** 按照第 7 [頁的 「開始操作之前」](#page-6-3)中的說明進行操作。
- **2** 取出電池。請參閱第 9 [頁的 「取出電池」。](#page-8-2)
- **3** 按照第 21 [頁的「卸下手掌墊組件」中](#page-20-2)[步驟](#page-20-3) 3 [至步驟](#page-22-0) 8 的說明進行操作。
- **4** 從迷你卡上的連接器上拔下迷你卡天線纜線。請參閱第 31 [頁的 「卸下](#page-30-2) [迷你卡」。](#page-30-2)
- **5** 提起將音效板纜線固定在主機板連接器上的連接器閂鎖,然後拔下音效 板纜線。
- **6** 推動並釋放將音效板固定在電腦基座上的彈片。
- **7** 提起音效板,使其脫離電腦基座。

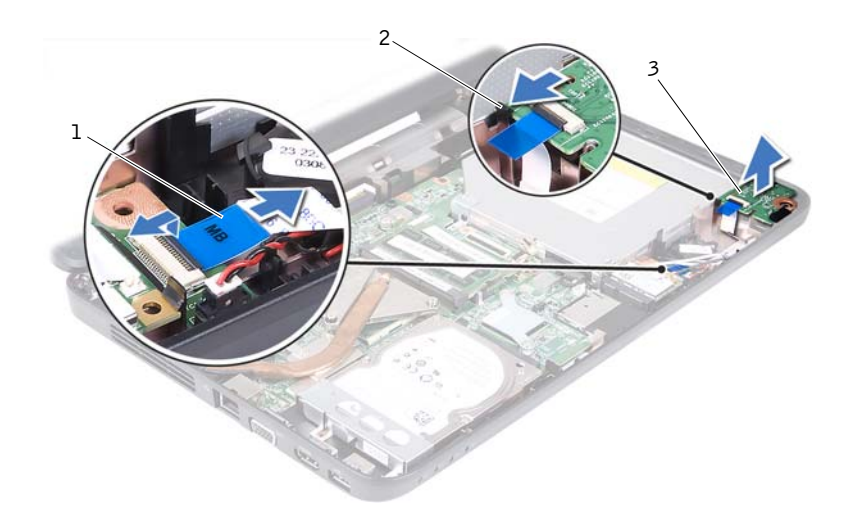

1 音效板纜線 2 弾片 2 弾片

音效板

## <span id="page-35-0"></span>裝回音效板

- 按照第 7 [頁的 「開始操作之前」](#page-6-3)中的說明進行操作。
- 使用電腦基座上的定位導柱將音效板放置到位,並按壓音效板直至其卡 入到位。
- 將音效板纜線滑入主機板上的連接器中。向下按壓連接器閂鎖,以將音 效板纜線固定在主機板連接器上。
- 將迷你卡天線纜線連接至迷你卡上的連接器。請參閱第 32 [頁的 「裝回](#page-31-1) [迷你卡」](#page-31-1)。
- 按照第 24 [頁的「裝回手掌墊組件」](#page-23-1)[中步驟](#page-23-2) 3 [至步驟](#page-23-3) 7 的說明進行操作。
- 裝回電池。請參閱第 10 [頁的 「裝回電池」。](#page-9-1)
- 警示:開啟電腦之前,請裝回所有螺絲並確保沒有在電腦內部遺留任何螺 絲。否則,可能會損壞電腦。

# **11**

# <span id="page-36-0"></span>幣式電池

警告:拆裝電腦內部元件之前,請先閱讀電腦隨附的安全資訊。若要獲得其 他安全性方面的最佳實踐資訊,請參閱 Regulatory Compliance ( 法規遵循 ) 首頁 (www.dell.com/regulatory\_compliance)。

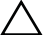

警示:只有獲得認證的維修技術人員才可維修您的電腦。由未經 Dell 授權 的維修所造成的損壞不在保固範圍之內。

警示:為防止靜電損壞,請使用接地腕帶或經常碰觸未上漆的金屬表面 ( 例 如電腦上的連接器 ),以導去身上的靜電。

警示:為防止損壞主機板,請在拆裝電腦內部元件之前,先取出主電池 ( 請 參閱第 9 [頁的 「取出電池」](#page-8-2) )。

## <span id="page-36-1"></span>取出幣式電池

- **1** 按照第 7 [頁的 「開始操作之前」](#page-6-3)中的說明進行操作。
- **2** 取出電池。請參閱第 9 [頁的 「取出電池」。](#page-8-2)

**3** 按照第 21 [頁的「卸下手掌墊組件」中](#page-20-2)[步驟](#page-20-3) 3 [至步驟](#page-22-0) 8 的說明進行操作。 Inspiron 14-N4050:

- a 提起將音效板纜線固定在主機板連接器上的連接器閂鎖,然後拔下 音效板纜線。
- b 從主機板上的連接器上拔下幣式電池纜線。
- c 從電腦基座上的電池槽中釋放幣式電池。

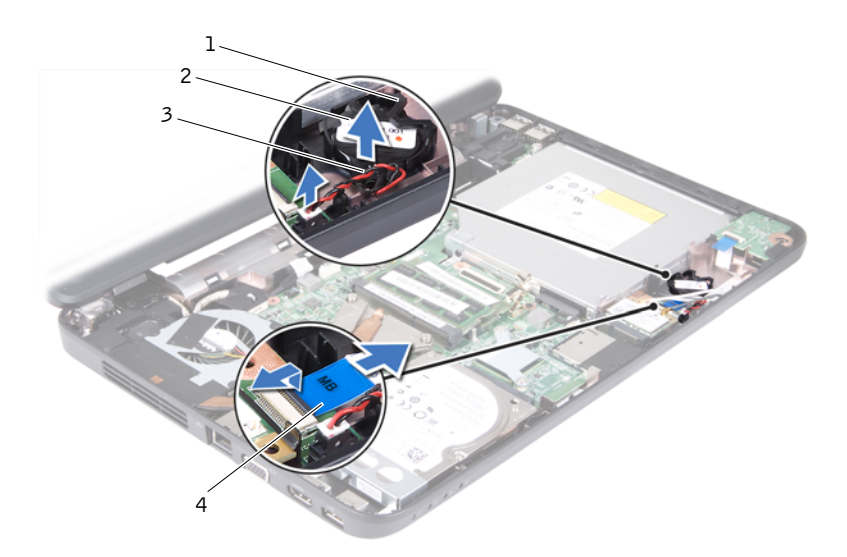

- 電池槽 2 幣式電池
- 3 幣式電池纜線 4 音效板纜線

Inspiron M4040:

- a 使用塑膠劃線器,輕輕從主機板上的電池槽中撬出幣式電池。
- b 從主機板上的電池槽中取出幣式電池。

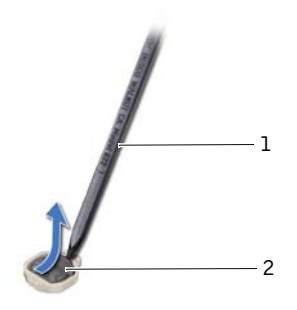

塑膠劃線器 2 幣式電池

幣式電池

## <span id="page-38-0"></span>裝回幣式電池

**1** 按照第 7 [頁的 「開始操作之前」](#page-6-3)中的說明進行操作。 Inspiron M4040: 將幣式電池 ( 正極一側朝上 ) 卡入主機板上的電池槽中。

Inspiron 14-N4050:

- a 將幣式電池滑入電腦基座上的電池槽中。
- b 將幣式電池纜線連接至主機板上的連接器。
- c 將音效板纜線滑入主機板上的連接器中。向下按壓連接器閂鎖,以 將音效板纜線固定在主機板連接器上。
- **2** 按照第 24 [頁的「裝回手掌墊組件」中](#page-23-1)[步驟](#page-23-2) 3 [至步驟](#page-23-3) 7 的說明進行操作。
- **3** 裝回電池。請參閱第 10 [頁的 「裝回電池」。](#page-9-1)

警示:開啟電腦之前,請裝回所有螺絲並確保沒有在電腦內部遺留任何螺 絲。否則,可能會損壞電腦。

#### 幣式電池

# **12**

# <span id="page-40-0"></span>USB 板

- 警告:拆裝電腦內部元件之前,請先閱讀電腦隨附的安全資訊。若要獲得其 他安全性方面的最佳實踐資訊,請參閱 Regulatory Compliance ( 法規遵循 ) 首頁 (www.dell.com/regulatory\_compliance)。
- 

警示:為防止靜電損壞,請使用接地腕帶或經常碰觸未上漆的金屬表面,以 導去身上的靜電。

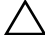

警示:只有獲得認證的維修技術人員才可維修您的電腦。由未經 Dell 授權 的維修所造成的損壞不在保固範圍之內。

警示:為防止損壞主機板,請在拆裝電腦內部元件之前,先取出主電池 ( 請 參閱第 9 [頁的 「取出電池」](#page-8-2) )。

## <span id="page-40-2"></span><span id="page-40-1"></span>卸下 USB 板

- **1** 按照第 7 [頁的 「開始操作之前」](#page-6-3)中的程序進行操作。
- **2** 取出電池。請參閱第 9 [頁的 「取出電池」。](#page-8-2)
- **3** 按照第 21 [頁的「卸下手掌墊組件」中](#page-20-2)[步驟](#page-20-3) 3 [至步驟](#page-22-0) 8 的說明進行操作。
- **4** 卸下光碟機。請參閱第 19 [頁的 「卸下光碟機」](#page-18-2)。
- **5** 提起將 USB 板纜線固定在主機板連接器上的連接器閂鎖,然後拔下 USB 板纜線。
- **6** 卸下將 USB 板固定在電腦基座上的螺絲。
- **7** 以一定角度提起 USB 板,並從電腦基座上的插槽中釋放 USB 板上的連 接器。

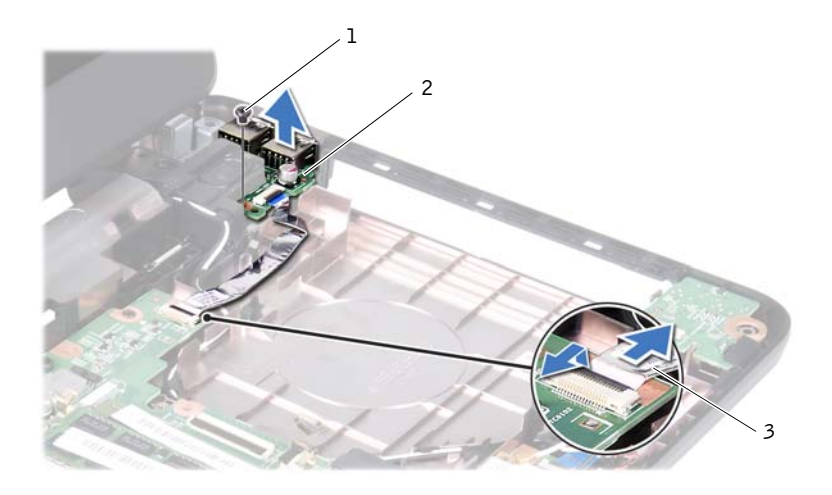

**1 螺絲 2 USB 板** 

<span id="page-41-1"></span>3 USB 板纜線

### <span id="page-41-0"></span>裝回 USB 板

- **1** 按照第 7 [頁的 「開始操作之前」](#page-6-3)中的程序進行操作。
- **2** 將 USB 板上的連接器滑入電腦基座上的插槽,然後將 USB 板上的螺絲 孔與電腦基座上的螺絲孔對齊。
- **3** 裝回將 USB 板固定在電腦基座上的螺絲。
- **4** 將 USB 板纜線滑入主機板上的連接器中。向下按壓連接器閂鎖,以將 USB 板纜線固定在主機板上的連接器上。
- **5** 裝回光碟機。請參閱第 20 [頁的 「裝回光碟機」。](#page-19-1)
- **6** 按照第 24 [頁的「裝回手掌墊組件」](#page-23-1)[中步驟](#page-23-2) 3 [至步驟](#page-23-3) 7 的說明進行操作。
- **7** 裝回電池。請參閱第 10 [頁的 「裝回電池」。](#page-9-1)

警示:開啟電腦之前,請裝回所有螺絲並確保沒有在電腦內部遺留任何螺 ハ 絲。否則,可能會損壞電腦。

# **13**

# <span id="page-42-0"></span>散熱組件

警告:拆裝電腦內部元件之前,請先閱讀電腦隨附的安全資訊。若要獲得其 他安全性方面的最佳實踐資訊,請參閱 Regulatory Compliance ( 法規遵循 ) 首頁 (www.dell.com/regulatory\_compliance)。

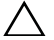

警示:只有獲得認證的維修技術人員才可維修您的電腦。由未經 Dell 授權 的維修所造成的損壞不在保固範圍之內。

警示:為防止靜電損壞,請使用接地腕帶或經常碰觸未上漆的金屬表面 ( 例 如電腦上的連接器 ),以導去身上的靜電。

警示:為防止損壞主機板,請在拆裝電腦內部元件之前,先取出主電池 ( 請 參閱第 9 [頁的 「取出電池」](#page-8-2) )。

■ 註:根據您在購買電腦時所做的選擇,風扇纜線的位置和散熱組件的尺寸可 能有所不同。

## <span id="page-42-2"></span><span id="page-42-1"></span>卸下散熱組件

- **1** 按照第 7 [頁的 「開始操作之前」](#page-6-3)中的說明進行操作。
- **2** 取出電池。請參閱第 9 [頁的 「取出電池」。](#page-8-2)
- **3** 按照第 21 [頁的「卸下手掌墊組件」中](#page-20-2)[步驟](#page-20-3) 3 [至步驟](#page-22-0) 8 的說明進行操作。
- **4** 從主機板上的連接器上拔下風扇纜線。
- **5** 按順序 ( 在散熱組件上指示 ) 旋鬆將散熱組件固定在主機板上的四顆緊 固螺絲。
- **6** 提起散熱組件,使其脫離電腦。

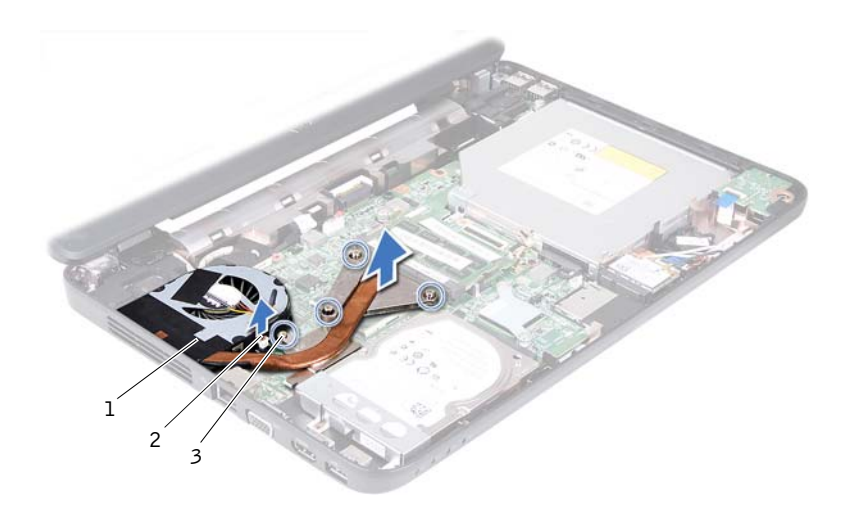

散熱組件 2 風扇纜線

<span id="page-43-1"></span>緊固螺絲 (4 顆 )

## <span id="page-43-0"></span>裝回散熱組件

- 按照第 7 [頁的 「開始操作之前」](#page-6-3)中的說明進行操作。
- 將散熱組件上的四顆緊固螺絲與主機板上的螺絲孔對齊,然後按順序 ( 在散熱組件上指示 ) 擰緊螺絲。
- 將風扇纜線連接至主機板上的連接器。
- 按照第 24 [頁的「裝回手掌墊組件」](#page-23-1)[中步驟](#page-23-2) 3 [至步驟](#page-23-3) 7 的說明進行操作。
- 裝回電池。請參閱第 10 [頁的 「裝回電池」。](#page-9-1)
- 警示:開啟電腦之前,請裝回所有螺絲並確保沒有在電腦內部遺留任何螺 絲。否則,可能會損壞電腦。

**14**

# <span id="page-44-0"></span>處理器模組 ( 僅適用於 Inspiron 14-N4050)

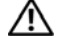

警告:拆裝電腦內部元件之前,請先閱讀電腦隨附的安全資訊。若要獲得其 他安全性方面的最佳實踐資訊,請參閱 Regulatory Compliance ( 法規遵循 ) 首頁 (www.dell.com/regulatory\_compliance)。

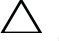

警示:只有獲得認證的維修技術人員才可維修您的電腦。由未經 Dell 授權 的維修所造成的損壞不在保固範圍之內。

警示:為防止靜電損壞,請使用接地腕帶或經常碰觸未上漆的金屬表面 ( 例 如電腦上的連接器 ),以導去身上的靜電。

 $\bigwedge$  警示:為防止損壞主機板,請在拆裝電腦内部元件之前,先取出主電池(請 參閱第 9 [頁的 「取出電池」](#page-8-2) )。

<span id="page-44-2"></span>警示:請握住元件和插卡的邊緣,避免碰觸插腳和觸點。

### <span id="page-44-1"></span>卸下處理器模組

**1** 按照第 7 [頁的 「開始操作之前」](#page-6-3)中的說明進行操作。

- **2** 取出電池。請參閱第 9 [頁的 「取出電池」。](#page-8-2)
- **3** 按照第 21 [頁的「卸下手掌墊組件」中](#page-20-2)[步驟](#page-20-3) 3 [至步驟](#page-22-0) 8 的說明進行操作。
- **4** 卸下散熱組件。請參閱第 43 [頁的 「卸下散熱組件」。](#page-42-2)
- **5** 若要鬆開 ZIF 插槽,請使用小型平頭螺絲起子,沿逆時針方向旋轉 ZIF 插槽凸輪螺絲,直到將其完全卸下。

警示:為確保處理器獲得最佳冷卻效果,請勿碰觸處理器散熱組件上的導熱 區域。皮膚上的油脂會降低導熱散熱片的導熱能力。

/\ 警示:卸下處理器模組時,請將模組垂直向上拉動。請小心處理,不要折彎 處理器模組上的插腳。

**6** 從 ZIF 插槽中提出處理器模組。

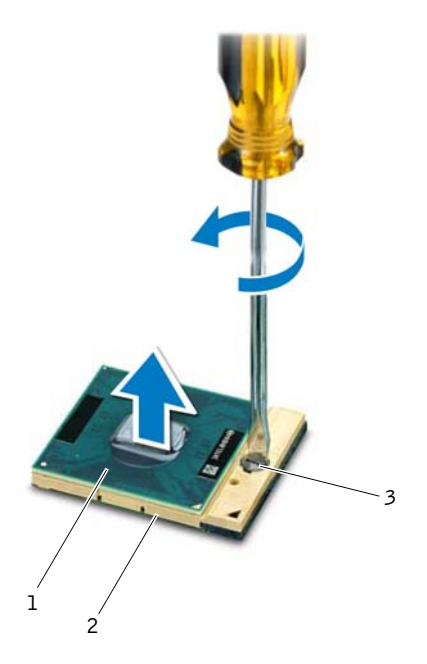

1 處理器模組 2 ZIF 插槽

<span id="page-45-1"></span>3 ZIF 插槽凸輪螺絲

#### <span id="page-45-0"></span>裝回處理器模組

- **1** 按照第 7 [頁的 「開始操作之前」](#page-6-3)中的說明進行操作。
- 註: 如果安裝新的處理器, 您將得到新的散熱組件 ( 其中包括自黏式導熱散 熱片 ) 或新的導熱散熱片,以及說明正確安裝方法的說明文件。
- **2** 將處理器模組的插腳 1 邊角與 ZIF 插槽的插腳 1 邊角對齊,然後插入處 理器模組。

■ 註:處理器模組的插腳 1 邊角上的三角形會與 ZIF 插槽的插腳 1 邊角上的 三角形對齊。

處理器模組正確安插後,全部四個邊角應在同一高度對齊。如果模組 的一個或多個邊角高於其他邊角,則模組未正確安插。

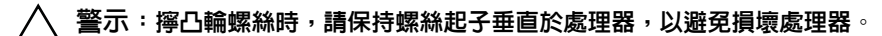

- **3** 沿順時針方向轉動凸輪螺絲來擰緊 ZIF 插槽,以將處理器模組固定在主 機板上。
- **4** 裝回散熱組件。請參閱第 44 [頁的 「裝回散熱組件」。](#page-43-1)
- **5** 按照第 24 [頁的「裝回手掌墊組件」中](#page-23-1)[步驟](#page-23-2) 3 [至步驟](#page-23-3) 7 的說明進行操作。
- **6** 裝回電池。請參閱第 10 [頁的 「裝回電池」。](#page-9-1)

```
警示:開啟電腦之前,請裝回所有螺絲並確保沒有在電腦內部遺留任何螺
絲。否則,可能會損壞電腦。
```
# **15**

# <span id="page-48-0"></span>鉸接護蓋

警告:拆裝電腦內部元件之前,請先閱讀電腦隨附的安全資訊。若要獲得其 他安全性方面的最佳實踐資訊,請參閱 Regulatory Compliance ( 法規遵循 ) 首頁 (www.dell.com/regulatory\_compliance)。

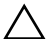

警示:只有獲得認證的維修技術人員才可維修您的電腦。由未經 Dell 授權 的維修所造成的損壞不在保固範圍之內。

警示:為防止靜電損壞,請使用接地腕帶或經常碰觸未上漆的金屬表面 ( 例 如電腦上的連接器 ),以導去身上的靜電。

警示:為防止損壞主機板,請在拆裝電腦內部元件之前,先取出主電池 ( 請 參閱第 9 [頁的 「取出電池」](#page-8-2) )。

## <span id="page-48-2"></span><span id="page-48-1"></span>卸下鉸接護蓋

- **1** 按照第 7 [頁的 「開始操作之前」](#page-6-3)中的說明進行操作。
- **2** 取出電池。請參閱第 9 [頁的 「取出電池」。](#page-8-2)
- **3** 卸下將鉸接護蓋固定在電腦基座上的兩顆螺絲。

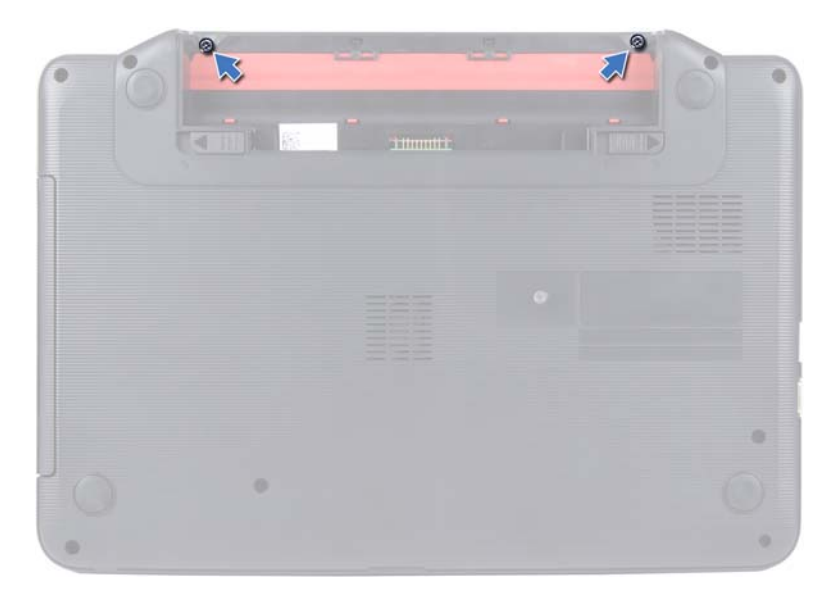

- 翻轉電腦。
- 撬起鉸接護蓋,使其脫離電腦基座。

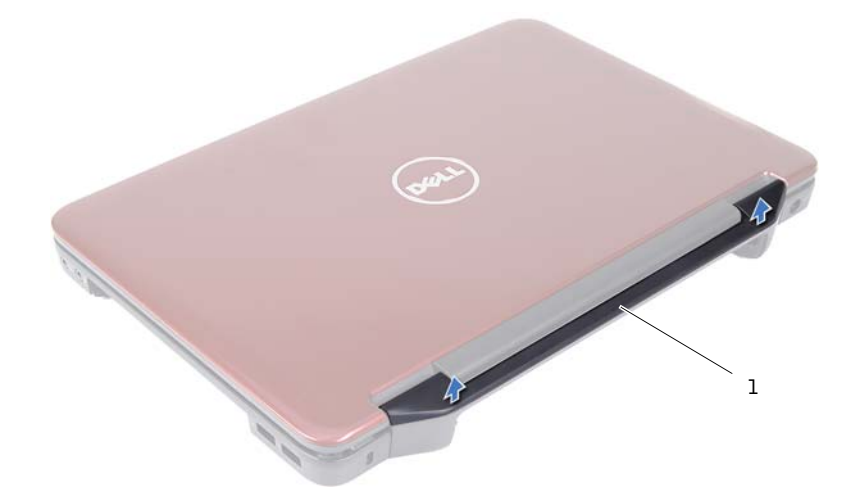

鉸接護蓋

#### | 鉸接護蓋

### <span id="page-50-1"></span><span id="page-50-0"></span>裝回鉸接護蓋

- **1** 按照第 7 [頁的 「開始操作之前」](#page-6-3)中的說明進行操作。
- **2** 將鉸接護蓋上的彈片與電腦基座上的插槽對齊,然後將鉸接護蓋卡入到 位。
- **3** 翻轉電腦。
- **4** 裝回將鉸接護蓋固定在電腦基座上的兩顆螺絲。
- **5** 裝回電池。請參閱第 10 [頁的 「裝回電池」。](#page-9-1)

警示:開啟電腦之前,請裝回所有螺絲並確保沒有在電腦內部遺留任何螺 絲。否則,可能會損壞電腦。

#### | 鉸接護蓋

# **16**

<span id="page-52-0"></span>顯示幕

- 警告:拆裝電腦內部元件之前,請先閱讀電腦隨附的安全資訊。若要獲得其 他安全性方面的最佳實踐資訊,請參閱 Regulatory Compliance ( 法規遵循 ) 首頁 (www.dell.com/regulatory\_compliance)。
- 警示:只有獲得認證的維修技術人員才可維修您的電腦。由未經 Dell 授權 的維修所造成的損壞不在保固範圍之內。

警示:為防止靜電損壞,請使用接地腕帶或經常碰觸未上漆的金屬表面 ( 例 如電腦上的連接器 ),以導去身上的靜電。

警示:為防止損壞主機板,請在拆裝電腦內部元件之前,先取出主電池 ( 請 參閱第 9 [頁的 「取出電池」](#page-8-2) )。

## <span id="page-52-1"></span>顯示幕組件

#### <span id="page-52-3"></span><span id="page-52-2"></span>卸下顯示幕組件

- **1** 按照第 7 [頁的 「開始操作之前」](#page-6-3)中的說明進行操作。
- **2** 取出電池。請參閱第 9 [頁的 「取出電池」。](#page-8-2)
- **3** 按照第 21 [頁的「卸下手掌墊組件」中](#page-20-2)[步驟](#page-20-3) 3 [至步驟](#page-22-0) 8 的說明進行操作。
- **4** 卸下光碟機。請參閱第 19 [頁的 「卸下光碟機」](#page-18-2)。
- **5** 卸下 USB 板。請參閱第 41 [頁的 「卸下](#page-40-2) USB 板」。
- **6** 卸下鉸接護蓋。請參閱第 49 [頁的 「卸下鉸接護蓋」。](#page-48-2)
- **7** 從主機板上的連接器上拔下顯示幕纜線。
- **8** 從迷你卡上的連接器上拔下迷你卡天線纜線。
- **9** 記下顯示幕纜線和迷你卡天線纜線的佈置方式,並從佈置導軌中抽出顯 示幕纜線和迷你卡天線纜線。

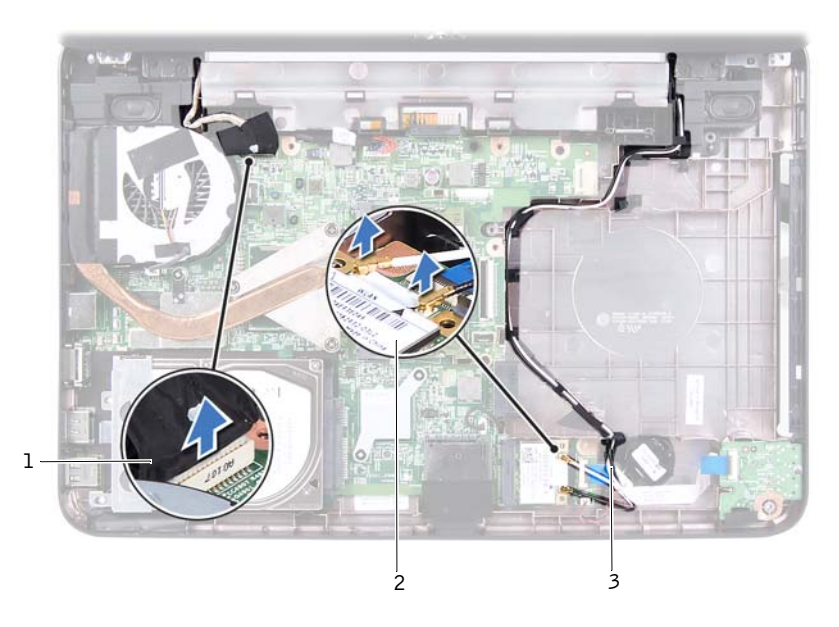

1 顯示幕纜線 2 迷你卡

- 迷你卡天線纜線
- 卸下將顯示幕組件固定在電腦基座上的兩顆螺絲。
- 提起顯示幕組件,使其脫離電腦基座。

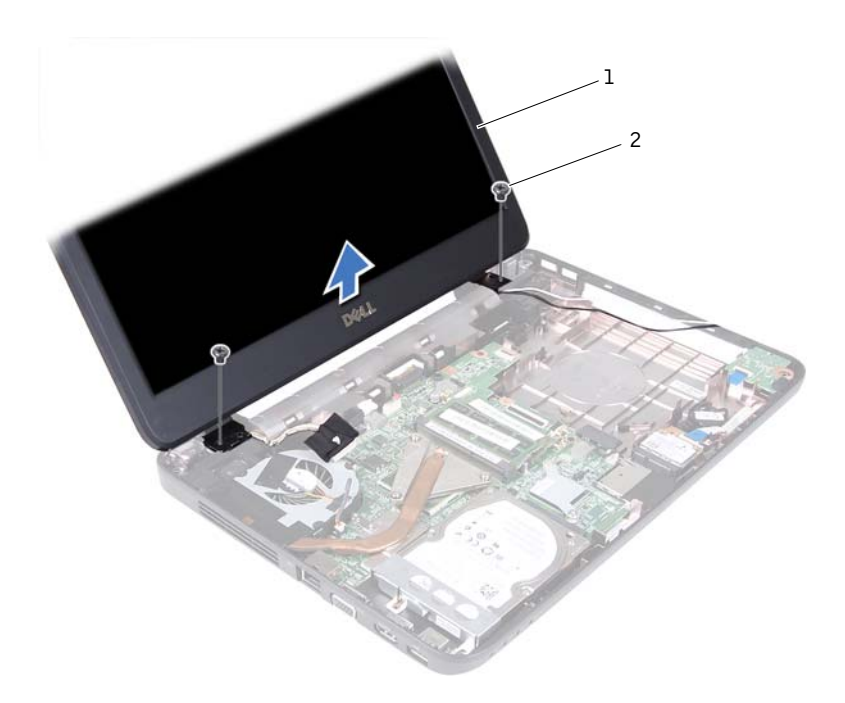

1 顯示幕組件 2 螺絲 (2 顆 )

#### <span id="page-54-1"></span><span id="page-54-0"></span>裝回顯示幕組件

- 按照第 7 [頁的 「開始操作之前」](#page-6-3)中的說明進行操作。
- 將顯示幕組件放入到位,並裝回將顯示幕組件固定在電腦基座上的兩顆 螺絲。
- 將顯示幕纜線和迷你卡天線纜線穿過佈置導軌。
- 將顯示幕纜線連接至主機板上的連接器。
- 將迷你卡天線纜線連接至迷你卡。
- 裝回鉸接護蓋。請參閱第 51 [頁的 「裝回鉸接護蓋」。](#page-50-1)
- 裝回 USB 板。請參閱第 42 [頁的 「裝回](#page-41-1) USB 板」。
- 裝回光碟機。請參閱第 20 [頁的 「裝回光碟機」](#page-19-1)。

#### 顯示幕 **55**

**9** 按照第 24 [頁的「裝回手掌墊組件」](#page-23-1)[中步驟](#page-23-2) 3 [至步驟](#page-23-3) 7 的說明進行操作。 **10** 裝回電池。請參閱第 10 [頁的 「裝回電池」。](#page-9-1)

警示:開啟電腦之前,請裝回所有螺絲並確保沒有在電腦內部遺留任何螺 絲。否則,可能會損壞電腦。

### <span id="page-55-0"></span>顯示幕前蓋

#### <span id="page-55-2"></span><span id="page-55-1"></span>卸下顯示幕前蓋

- **1** 按照第 7 [頁的 「開始操作之前」](#page-6-3)中的說明進行操作。
- **2** 卸下顯示幕組件。請參閱第 53 [頁的 「卸下顯示幕組件」。](#page-52-2)

 $\bigwedge$  警示 : 顯示幕前蓋極易損壞 , 卸下顯示幕前蓋時請務必小心 , 以免造成損壞 。

- **3** 用指尖小心地撬起顯示幕前蓋的內側邊緣。
- **4** 卸下顯示幕前蓋。

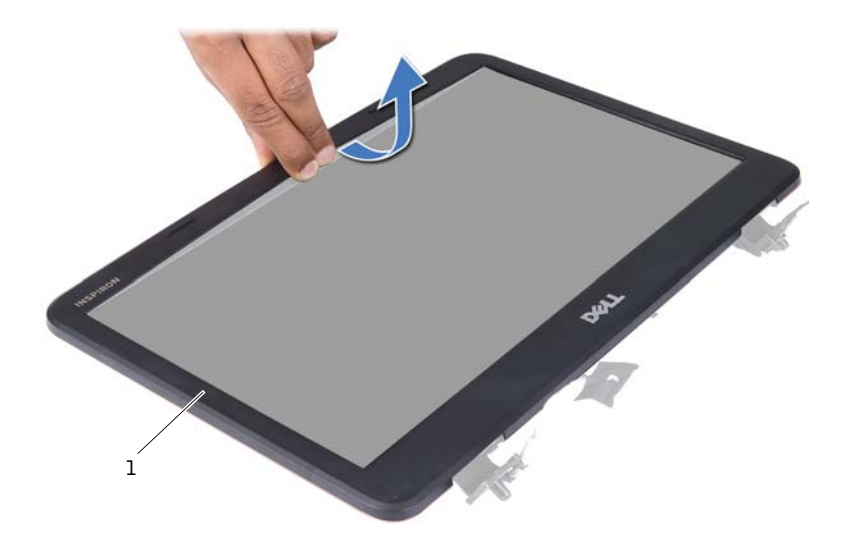

1 顯示幕前蓋

#### <span id="page-56-3"></span><span id="page-56-0"></span>裝回顯示幕前蓋

- **1** 按照第 7 [頁的 「開始操作之前」](#page-6-3)中的說明進行操作。
- **2** 將顯示幕前蓋與顯示板重新對齊,並輕輕將其卡入到位。
- **3** 裝回顯示幕組件。請參閱第 55 [頁的 「裝回顯示幕組件」。](#page-54-0)

#### 警示:開啟電腦之前,請裝回所有螺絲並確保沒有在電腦內部遺留任何螺 絲。否則,可能會損壞電腦。

### <span id="page-56-1"></span>顯示板

<span id="page-56-2"></span>卸下顯示板

- **1** 按照第 7 [頁的 「開始操作之前」](#page-6-3)中的說明進行操作。
- **2** 卸下顯示幕組件。請參閱第 53 [頁的 「卸下顯示幕組件」。](#page-52-2)
- **3** 卸下顯示幕前蓋。請參閱第 56 [頁的 「卸下顯示幕前蓋」。](#page-55-1)
- **4** 從相機模組上的連接器上拔下相機纜線。請參閱第 61 [頁的 「卸下相機](#page-60-2) [模組」。](#page-60-2)
- **5** 記下顯示幕纜線和迷你卡天線纜線的佈置方式,並從顯示幕鉸接上的佈 置導軌中抽出顯示幕纜線和迷你卡天線纜線。
- **6** 卸下將顯示板固定在顯示幕護蓋上的六顆螺絲。

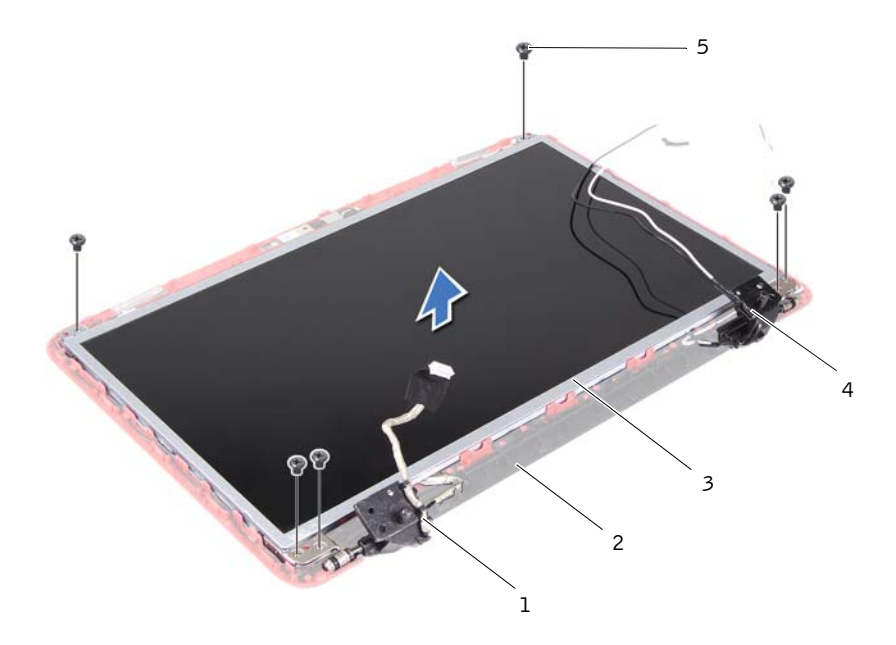

- 1 顯示幕纜線 2 顯示幕護蓋
- 
- 螺絲 (6 顆 )
- 
- 3 顯示板 4 迷你卡天線纜線
- 提起顯示板,使其脫離顯示幕護蓋。
- 卸下將顯示板托架固定在顯示板上的四顆螺絲 ( 每側兩顆 )。

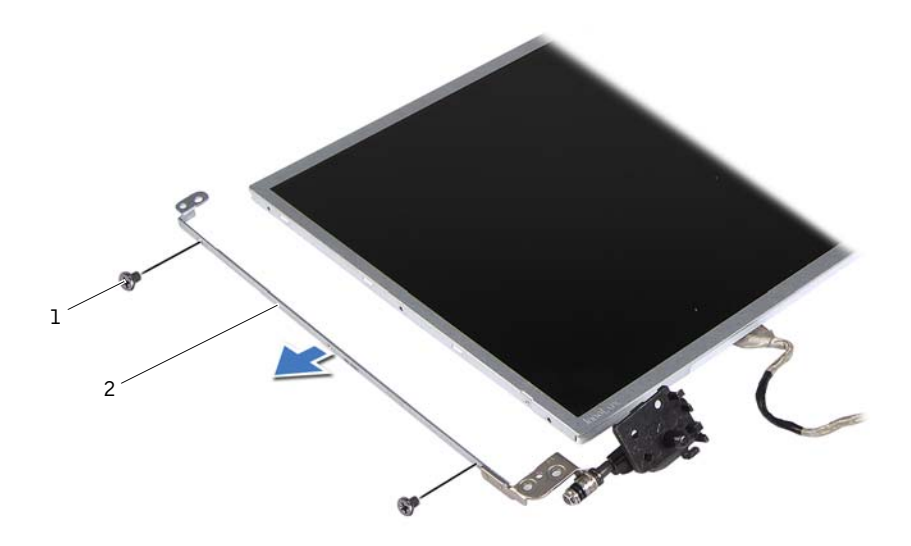

1 螺絲 (4 顆 ) 2 2 顯示板托架 (2 個 )

- 翻轉顯示板,並將其置於乾淨的表面上。
- 揭下將顯示幕纜線固定在顯示板連接器上的膠帶,然後拔下顯示幕纜 線。
- 記下顯示幕纜線的佈置方式,並從顯示板背面揭下顯示幕纜線。

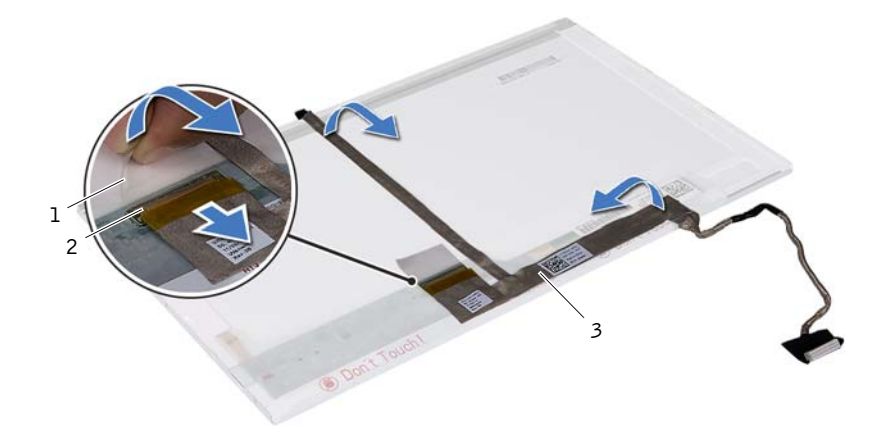

1 膠帶 2 2 顯示板連接器

顯示幕纜線

#### <span id="page-59-0"></span>裝回顯示板

- 按照第 7 [頁的 「開始操作之前」](#page-6-3)中的說明進行操作。
- 將顯示幕纜線黏附至顯示板背面。
- 將顯示幕纜線連接至顯示板連接器,並使用膠帶將其固定。
- 翻轉顯示板。
- 將顯示板托架上的螺絲孔與顯示板上的螺絲孔對齊,然後裝回四顆螺絲 ( 每側兩顆 )。
- 將顯示板上的螺絲孔與顯示幕護蓋上的螺絲孔對齊,然後裝回六顆螺 絲。
- 將顯示幕纜線和迷你卡天線纜線穿過顯示幕鉸接上的佈置導軌。
- 將相機纜線連接至相機模組上的連接器。請參閱第 62 [頁的 「裝回相機](#page-61-1) [模組」。](#page-61-1)
- 裝回顯示幕前蓋。請參閱第 57 [頁的 「裝回顯示幕前蓋」。](#page-56-0)
- 裝回顯示幕組件。請參閱第 55 [頁的 「裝回顯示幕組件」。](#page-54-0)

#### 警示:開啟電腦之前,請裝回所有螺絲並確保沒有在電腦內部遺留任何螺 絲。否則,可能會損壞電腦。

**60 | 顕示墓** 

# **17**

# <span id="page-60-0"></span>相機模組

警告:拆裝電腦內部元件之前,請先閱讀電腦隨附的安全資訊。若要獲得其 他安全性方面的最佳實踐資訊,請參閱 Regulatory Compliance ( 法規遵循 ) 首頁 (www.dell.com/regulatory\_compliance)。

警示:只有獲得認證的維修技術人員才可維修您的電腦。由未經 Dell 授權 的維修所造成的損壞不在保固範圍之內。

警示:為防止靜電損壞,請使用接地腕帶或經常碰觸未上漆的金屬表面 ( 例 如電腦上的連接器 ),以導去身上的靜電。

警示:為防止損壞主機板,請在拆裝電腦內部元件之前,先取出主電池 ( 請 參閱第 9 [頁的 「取出電池」](#page-8-2) )。

#### <span id="page-60-2"></span><span id="page-60-1"></span>卸下相機模組

- **1** 按照第 7 [頁的 「開始操作之前」](#page-6-3)中的說明進行操作。
- **2** 取出電池。請參閱第 9 [頁的 「取出電池」。](#page-8-2)
- **3** 按照第 21 [頁的「卸下手掌墊組件」中](#page-20-2)[步驟](#page-20-3) 3 [至步驟](#page-22-0) 8 的說明進行操作。
- **4** 卸下光碟機。請參閱第 19 [頁的 「卸下光碟機」](#page-18-2)。
- **5** 卸下 USB 板。請參閱第 41 [頁的 「卸下](#page-40-2) USB 板」。
- **6** 卸下鉸接護蓋。請參閱第 49 [頁的 「卸下鉸接護蓋」。](#page-48-2)
- **7** 卸下顯示幕組件。請參閱第 53 [頁的 「卸下顯示幕組件」。](#page-52-3)
- **8** 卸下顯示幕前蓋。請參閱第 56 [頁的 「卸下顯示幕前蓋」。](#page-55-2)
- **9** 從相機模組上的連接器上拔下相機纜線。
- **10** 釋放將相機模組固定在顯示幕護蓋上的彈片,並從顯示幕護蓋上提起相 機模組。

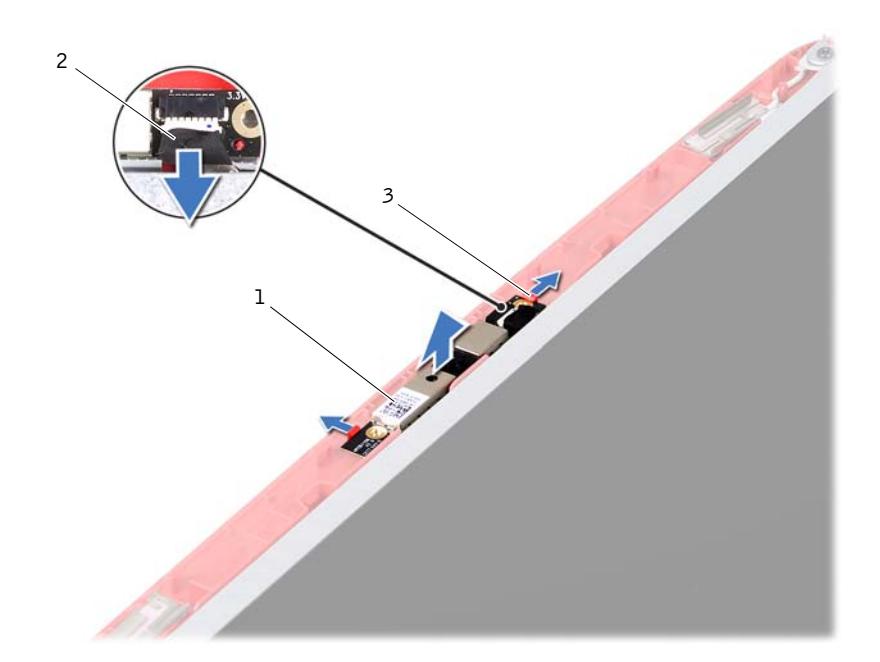

1 相機模組 2 相機纜線

<span id="page-61-1"></span>彈片 (2 個 )

#### <span id="page-61-0"></span>裝回相機模組

- 按照第 7 [頁的 「開始操作之前」](#page-6-3)中的說明進行操作。
- 將相機纜線連接至相機模組上的連接器。
- 使用顯示幕護蓋上的定位導柱將相機模組放置到位,並將相機模組卡入 到位。
- 裝回顯示幕前蓋。請參閱第 57 [頁的 「裝回顯示幕前蓋」。](#page-56-3)
- 裝回顯示幕組件。請參閱第 55 [頁的 「裝回顯示幕組件」。](#page-54-1)
- 裝回鉸接護蓋。請參閱第 51 [頁的 「裝回鉸接護蓋」](#page-50-1)。
- 裝回 USB 板。請參閱第 42 [頁的 「裝回](#page-41-1) USB 板」。

#### 相機模組

- **8** 裝回光碟機。請參閱第 20 [頁的 「裝回光碟機」](#page-19-1)。
- **9** 按照第 24 [頁的「裝回手掌墊組件」中](#page-23-1)[步驟](#page-23-2) 3 [至步驟](#page-23-3) 7 的說明進行操作。
- **10** 裝回電池。請參閱第 10 [頁的 「裝回電池」。](#page-9-1)
- 警示:開啟電腦之前,請裝回所有螺絲並確保沒有在電腦內部遺留任何螺 絲。否則,可能會損壞電腦。

#### 相機模組

# **18**

<span id="page-64-0"></span>主機板

- 警告:拆裝電腦內部元件之前,請先閱讀電腦隨附的安全資訊。若要獲得其 他安全性方面的最佳實踐資訊,請參閱 Regulatory Compliance ( 法規遵循 ) 首頁 (www.dell.com/regulatory\_compliance)。
- 警示:只有獲得認證的維修技術人員才可維修您的電腦。由未經 Dell 授權 的維修所造成的損壞不在保固範圍之內。

警示:為防止靜電損壞,請使用接地腕帶或經常碰觸未上漆的金屬表面 ( 例 如電腦上的連接器 ),以導去身上的靜電。

警示:為防止損壞主機板,請在拆裝電腦內部元件之前,先取出主電池 ( 請 參閱第 9 [頁的 「取出電池」](#page-8-2) )。

 $\bigwedge$  警示:請握住元件和插卡的邊緣,避免碰觸插腳和觸點。

#### <span id="page-64-1"></span>卸下主機板

- **1** 按照第 7 [頁的 「開始操作之前」](#page-6-3)中的說明進行操作。
- **2** 按壓三合一媒體卡讀卡器中安裝的所有插卡,並從中退出插卡。
- **3** 取出電池。請參閱第 9 [頁的 「取出電池」。](#page-8-2)
- **4** 卸下鍵盤。請參閱第 11 [頁的 「卸下鍵盤」。](#page-10-2)
- **5** 卸下記憶體模組。請參閱第 15 [頁的 「卸下記憶體模組」。](#page-14-2)
- **6** 卸下光碟機。請參閱第 19 [頁的 「卸下光碟機」](#page-18-2)。
- **7** 按照第 21 [頁的「卸下手掌墊組件」中](#page-20-2)[步驟](#page-20-3) 3 [至步驟](#page-22-0) 8 的說明進行操作。
- **8** 卸下迷你卡。請參閱第 31 [頁的 「卸下迷你卡」](#page-30-2)。
- **9** 按照第 27 [頁的 「卸下硬碟機」中](#page-26-2)[步驟](#page-26-3) 4 [至步驟](#page-26-4) 5 的說明進行操作。
- **10** 卸下散熱組件。請參閱第 43 [頁的 「卸下散熱組件」。](#page-42-2)
- **11** 卸下處理器。請參閱第 45 [頁的 「卸下處理器模組」。](#page-44-2)
- **12** 從主機板上的連接器上拔下顯示幕纜線、喇叭纜線、音效板纜線、USB 板纜線、幣式電池纜線和交流電變壓器纜線。

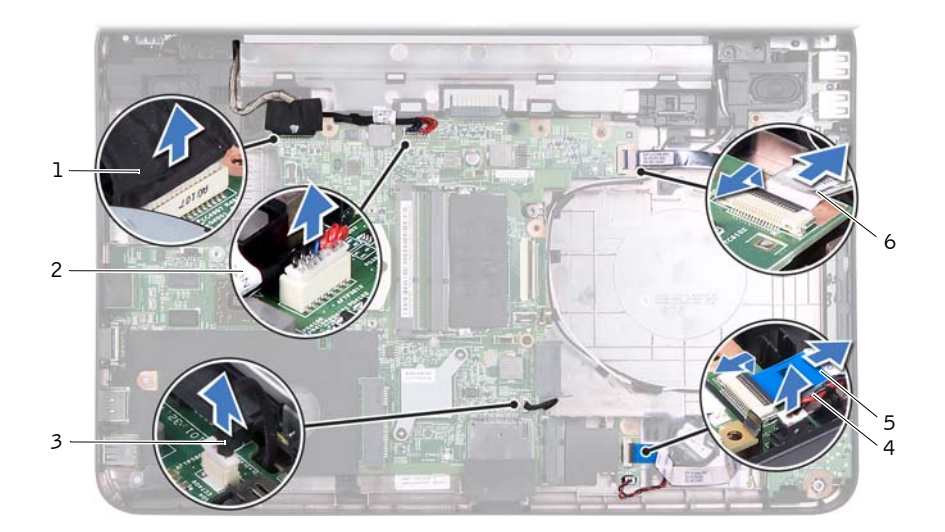

- 
- 
- 5 音效板纜線 6 USB 板纜線
- 1 顯示幕纜線 2 本流電變壓器纜線
- 3 喇叭纜線 4 幣式電池纜線
	-
- **13** 卸下將主機板固定在電腦基座上的兩顆螺絲。
- **14** 以一定角度提起主機板,並從電腦基座上的插槽中釋放主機板上的連接 器。
- 註:根據您在購買電腦時所做的選擇,主機板的尺寸和主機板元件的位置可 能有所不同。

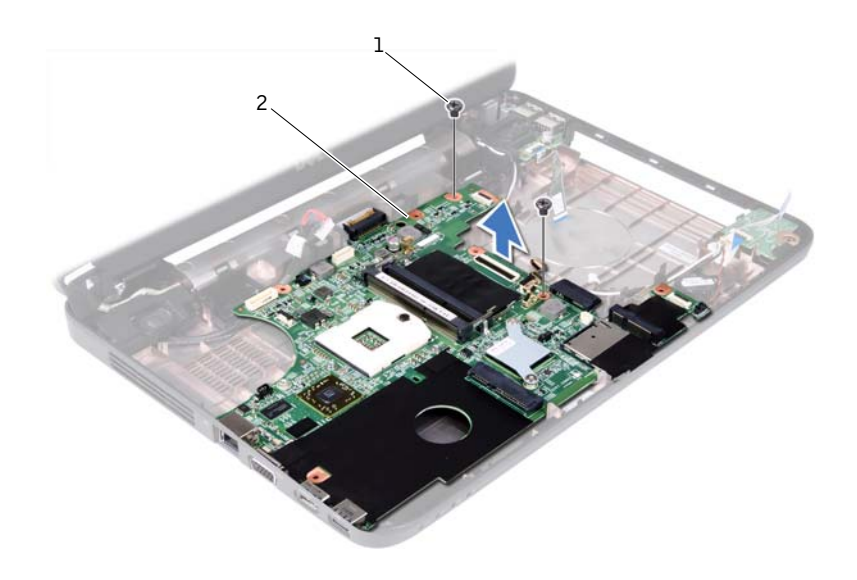

1 螺絲 (2 顆 ) 2 主機板

#### <span id="page-66-0"></span>裝回主機板

- 按照第 7 [頁的 「開始操作之前」](#page-6-3)中的說明進行操作。
- 將主機板上的連接器滑入電腦基座上的插槽中。
- 裝回將主機板固定在電腦基座上的兩顆螺絲。
- 將顯示幕纜線、喇叭纜線、音效板纜線、USB 板纜線、幣式電池纜線和 交流電變壓器纜線連接至主機板上的連接器。
- 裝回處理器。請參閱第 46 [頁的 「裝回處理器模組」。](#page-45-1)
- 裝回散熱組件。請參閱第 44 [頁的 「裝回散熱組件」。](#page-43-1)
- 按照第 29 [頁的 「裝回硬碟機」中](#page-28-1)[步驟](#page-28-2) 5 [至步驟](#page-28-3) 6 的說明進行操作。
- 裝回迷你卡。請參閱第 32 [頁的 「裝回迷你卡」](#page-31-1)。
- 按照第 24 [頁的「裝回手掌墊組件」中](#page-23-1)[步驟](#page-23-2) 3 [至步驟](#page-23-3) 7 的說明進行操作。
- 裝回光碟機。請參閱第 20 [頁的 「裝回光碟機」](#page-19-1)。
- 裝回記憶體模組。請參閱第 16 [頁的 「裝回記憶體模組」。](#page-15-1)

#### 主機板 **67**

- 裝回鍵盤。請參閱第 13 [頁的 「裝回鍵盤」。](#page-12-1)
- 裝回電池。請參閱第 10 [頁的 「裝回電池」。](#page-9-1)
- 將卸下的所有插卡或空插卡裝回到三合一媒體卡讀卡器中。
- 警示:開啟電腦之前,請裝回所有螺絲並確保沒有在電腦內部遺留任何螺 絲。否則,可能會損壞電腦。
- 開啟電腦。
- 註:更換主機板之後,請在更換主機板的 BIOS 中輸入電腦服務標籤。
- 輸入服務標籤。請參閱第 68 頁的 「在 BIOS [中輸入服務標籤」。](#page-67-0)

#### <span id="page-67-0"></span>在 BIOS 中輸入服務標籤

- 確定交流電變壓器已插好並且主電池已正確安裝。
- 開啟電腦。
- 在 POST 期間按 <F2> 鍵,以進入系統設定程式。
- 導覽至 Security ( 安全保護 ) 標籤,然後在 **Set Service Tag** ( 設定服務標籤 ) 欄位中輸入服務標籤。

# **19**

# <span id="page-68-0"></span>更新 BIOS

當有更新可用或更換主機板時,可能需要更新 BIOS。若要更新 BIOS,請:

- **1** 開啟電腦。
- **2** 訪問 **support.dell.com/support/downloads**。
- **3** 找到適合您電腦的 BIOS 更新檔案:

註:您電腦的服務標籤位於電腦底部的標籤上。 Uí 如果您已找到電腦的服務標籤,請:

- a 按一下 **Enter a Tag** ( 輸入標籤 )。
- b 在 **Enter a service tag:** ( 輸入服務標籤 :) 欄位中輸入您電腦的服務 標籤,按一下 Go ( 前往 ), 然後繼續執行[步驟](#page-68-1) 4。

如果您未找到電腦的服務標籤,請:

- a 按一下 **Select Model** ( 選擇型號 )。
- b 在 **Select Your Product Family** ( 選擇您的產品系列 ) 清單中,選擇 產品類型。
- c 在 **Select Your Product Line** ( 選擇您的產品線 ) 清單中,選擇產品 品牌。
- d 在 **Select Your Product Model** ( 選擇您的產品型號 ) 清單中,選擇 產品型號。
- 註: 如果您選擇了不同的型號,想要重新開始,請按一下選單右上方 的 **Start Over** ( 重新開始 )。
- e 按一下 **Confirm** ( 確認 )。
- <span id="page-68-1"></span>**4** 螢幕上會顯示結果清單。按一下 **BIOS**。
- **5** 按一下 **Download Now** ( 立即下載 ) 以下載最新的 BIOS 檔案。 螢幕上會顯示**檔案下載**視窗。
- **6** 按一下儲存將檔案儲存在您的桌面上。會將檔案下載至您的桌面。
- **7** 如果螢幕上顯示下載完成視窗,請按一下關閉。 桌面上將出現一個與您下載的檔案同名的檔案圖示。
- **8** 連按兩下桌面上的該檔案圖示,並按照螢幕上的說明進行操作。

#### 更新 BIOS **69**

更新 BIOS